Registre su producto y obtenga asistencia en Cadastre seu produto e obtenha suporte em

## www.philips.com/welcome

BDP3100

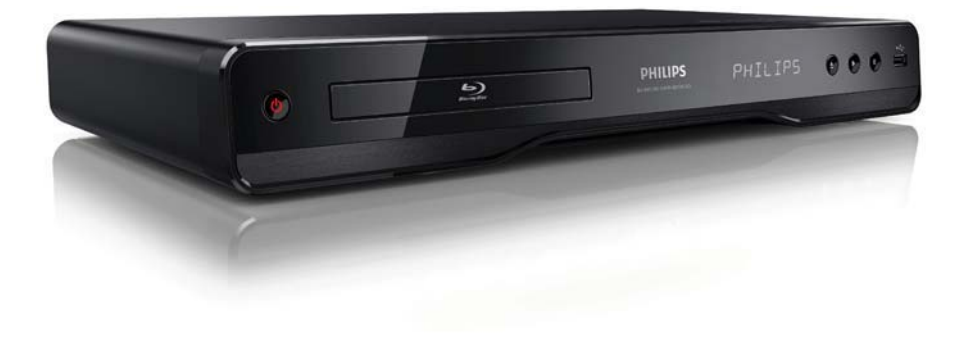

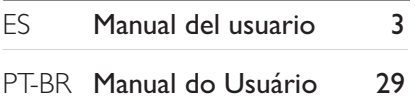

# **PHILIPS**

## Contenido

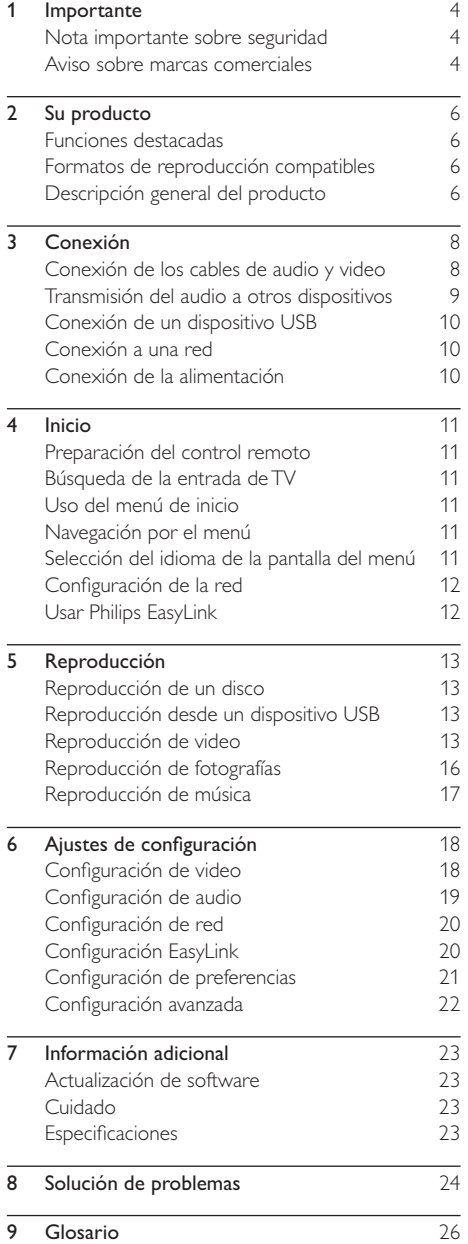

## **Importante**

## Nota importante sobre seguridad

### Advertencia

- Riesgo de sobrecalentamiento. Nunca instale el producto en un espacio cerrado. Deje siempre un espacio de al menos 10 cm alrededor del producto para permitir su ventilación. Asegúrese de que las cortinas u otros objetos no cubran las ranuras de ventilación del producto.
- No coloque el producto, el control remoto ni las baterías cerca de llamas u otras fuentes de calor, y evite exponerlos al sol.
- Utilice el producto sólo en interiores. Mantenga el producto lejos del agua, la humedad y objetos que contengan líquidos.
- No coloque el producto sobre otro equipo eléctrico.
- Manténgase alejado del producto durante tormentas eléctricas.
- Si utiliza el enchufe principal u otro conector como dispositivo de desconexión, debe estar en una ubicación accesible.
- Radiación láser visible e invisible cuando está abierto. No exponer a los rayos de luz.

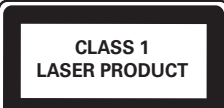

### Eliminación del producto antiguo y las baterías

Este producto ha sido diseñado y fabricado con materiales y componentes de alta calidad que pueden reciclarse y reutilizarse. Nunca se deshaga del producto con el resto de la basura doméstica. Infórmese sobre las normas locales sobre la recolección selectiva de baterías y productos eléctricos y electrónicos. La eliminación correcta de este tipo de productos ayuda a evitar consecuencias potencialmente negativas para el medio ambiente y la salud humana.

Este producto contiene baterías que no pueden desecharse con los residuos normales del hogar. Infórmese de la reglamentación local sobre la recolección de baterías por separado. La correcta eliminación de baterías ayuda a evitar posibles consecuencias negativas al medio ambiente y la salud. Visite www.recycle.philips.com para obtener más información sobre los centros de reciclaje de su zona.

#### Aviso de derechos de propiedad intelectual

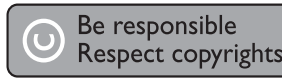

Este producto cuenta con tecnología de protección contra copias no autorizadas correspondiente a una serie de patentes de Estados Unidos y otros derechos de propiedad intelectual de Rovi Corporation. Queda prohibido desarmar y desembalar la unidad.

#### Software de código abierto

Por medio del presente, Philips Electronics Hong Kong Ltd. se ofrece a entregar una copia completa del código fuente correspondiente a los paquetes de sistemas de software abierto protegidos por derechos de propiedad intelectual que se utilizan en este producto cuando los titulares de las licencias así lo soliciten. Esta oferta será válida por un período de hasta tres años posterior a la fecha de compra del producto para cualquier persona que reciba esta información. Para obtener el código fuente escriba a open.source@philips.com. Si no desea utilizar una cuenta de correo electrónico o si no recibe la confirmación de recepción del mensaje de correo dentro de la semana posterior al envío del mensaje, escriba a "Open Source Team, Philips Intellectual Property & Standards, P.O. Box 220, 5600 AE Eindhoven, The Netherlands". Si no recibe la confirmación de recepción de su carta dentro del tiempo estipulado, envíe un mensaje de correo electrónico a la dirección mencionada anteriormente.

### Aviso sobre marcas comerciales

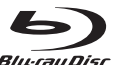

**Blu-ray Disc** 'Blu-ray Disc' y el logotipo de 'Blu-ray Disc' son marcas comerciales.

Həmi HDMI, el logotipo de HDMI y High-Definition Multimedia Interface son marcas comerciales o marcas comerciales registradas de HDMI licensing LLC.

### **MDOLBY TRUETE**

**DIGITAL PLUS** | Fabricado en virtud de una licencia de Dolby Laboratories. Dolby y el símbolo de doble D son marcas comerciales de Dolby Laboratories.

## Español

## **Sdfs-un**

Master Audio Eabricado con licencia de acuerdo con los números de patente de Estados Unidos: 5.451.942; 5.956.674; 5.974.380; 5.978.762; 6.226.616; 6.487.535; 7.392.195; 7.272.567; 7.333.929; 7.212.872 y otras patentes de Estados Unidos y de todo el mundo publicadas y pendientes. DTS es una marca comercial registrada y los logotipos de DTS, Symbol, DTS-HD y HTS-HD Master Audio son marcas comerciales de DTS, Inc. © 1996-2008 DTS, Inc. Todos los derechos reservados.

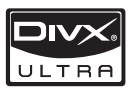

ACERCA DE VIDEOS DIVX:

DivX® es un formato de video digital creado por DivX, Inc. Este dispositivo es un producto DivX Certified oficial que reproduce videos DivX. Para obtener más información sobre DivX y consultar el software disponible para convertir archivos a videos DivX, visite www.divx.com.

ACERCA DE DIVX VIDEO-ON-DEMAND: este dispositivo DivX Certified® debe estar registrado para poder reproducir contenidos DivX Video-on-Demand (VOD). Para generar el código de registro, busque la sección de DivX VOD en el menú de configuración del dispositivo. Ingrese este código en vod.divx.com para completar el registro y obtenga más información acerca de DivX VOD. DivX® y DivX Ultra® son marcas comerciales registradas de DivX, Inc. y se utilizan en virtud de una licencia.

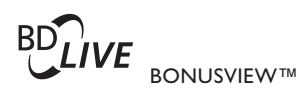

«BD LIVE» y «BONUSVIEW» son marcas comerciales de Blu-ray Disc Association.

 $\Delta V$ CHD<sup> $\sim$ </sup> 'AVCHD' y el logotipo de 'AVCHD' son marcas comerciales de Matsushita Electric Industrial Co., Ltd y Sony Corporation.

**X.V.Colour** 'x.v.Colour' es una marca comercial de Sony Corporation.

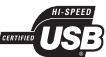

Los logotipos de USB-IF son marcas comerciales de Universal Serial Bus Implementers Forum, Inc.

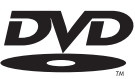

'DVD Video' es una marca comercial de DVD Format/Logo Licensing Corporation.

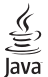

Java y el resto de marcas comerciales y logotipos de Java son marcas comerciales o marcas comerciales registradas de Sun Microsystems, Inc. en EE. UU. y/ u otros países.

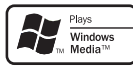

Windows Media y el logotipo de Windows son marcas comerciales o marcas registradas de Microsoft Corporation en Estados Unidos y otros países.

## 2 Su producto

Felicitaciones por su compra y bienvenido a Philips. Para poder beneficiarse por completo de los servicios de asistencia técnica de Philips (por ejemplo, las actualizaciones de software del producto), registre su producto en www.philips.com/welcome.

Si se comunica con Philips, le solicitarán el número de serie y del modelo de su dispositivo. El número de modelo y el número de serie se encuentran en la parte posterior de la unidad. Escriba los números aquí:

Número de modelo \_\_\_\_\_\_\_\_\_\_\_\_\_\_\_\_\_\_\_\_\_\_\_\_\_

Número de serie \_\_\_\_\_\_\_\_\_\_\_\_\_\_\_\_\_\_\_\_\_\_\_\_\_\_\_

## Funciones destacadas

Para un óptimo funcionamiento del producto, se sugiere actualizar regularmente el software del mismo.

#### Entretenimiento de alta definición

Vea discos con contenidos de alta definición a través de HDTV (High Definition Television). Conéctelos mediante un cable HDMI de alta velocidad (de categoría 1.3 ó 2). Disfrute de una calidad de imagen excelente con una resolución de hasta 1080p, frecuencia de 24 cuadros por segundo y escaneo progresivo.

#### BD-Live

Conecte este reproductor en el sitio web de los estudios de cine mediante el puerto LAN y acceda a una gran variedad de contenidos actualizados (por ejemplo, vistas previas actualizadas y características especiales exclusivas).

### Formatos de reproducción compatibles

Este producto reproduce:

- BD-Video, BD-R/RE2.0
- DVD, DVD-Video, DVD+R/+RW, DVD-R/- RW, DVD+R/-R DL (doble capa)
- CD de video/SVCD
- CD de audio, CD-R/CD-RW, archivos MP3, WMA, JPEG
- Archivos DivX (Ultra)
- Unidad flash USB

## Códigos de región

Puede reproducir discos con los códigos de región que se indican a continuación.

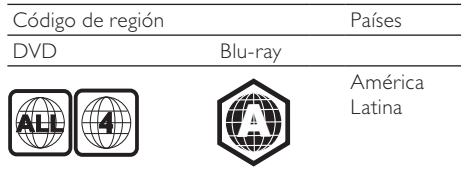

## Descripción general del producto

### Unidad principal

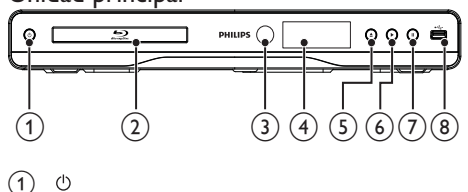

#### a

#### $\begin{pmatrix} 2 \end{pmatrix}$  Compartimiento para el disco

#### (3) Sensor infrarrojo

• Detecta las señales del control remoto. Siempre apunte el control remoto directamente hacia el sensor infrarrojo.

#### $\left( 4\right)$  Panel de visualización

- $(5)$ ≜
	- Abre o cierra la bandeja de discos.
- $(6)$ 
	- Inicia o reanuda la reproducción.
- $(7)$ п
	- Hace una pausa en la reproducción.
- $\Theta$  Toma  $\leftarrow$ 
	- Conecta una unidad USB Flash.

<sup>•</sup> Enciende el dispositivo o pasa al modo de espera.

#### Control remoto

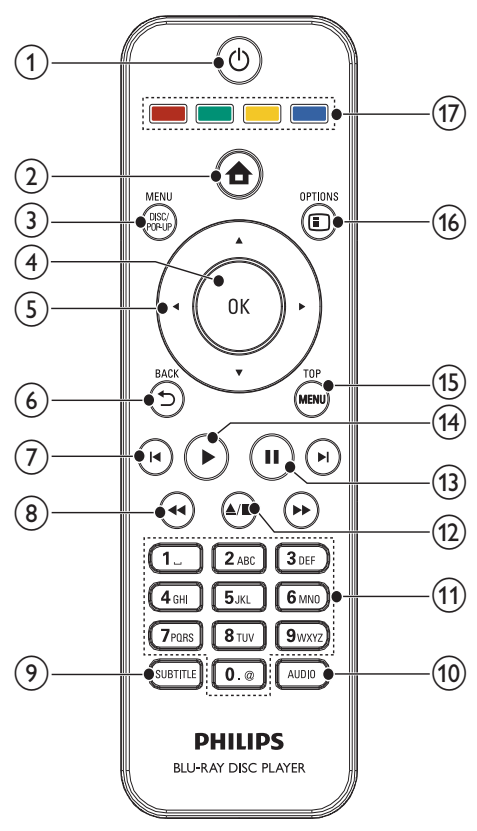

#### $\circ$  $\circ$

- Enciende el dispositivo o pasa al modo de espera.
- Si EasyLink está activado, manténgalo pulsado durante al menos tres segundos para pasar todos los dispositivos conectados compatibles con HDMI CEC al modo de espera
- $\circled{2}$  $\triangle$ 
	- Accede al menú de inicio del dispositivo.
- (3) DISC MENU / POP-UP MENU
	- BD: accede o sale del menú emergente.
	- DVD: accede o sale del menú del disco.
- $(4)$  OK
	- Permite confirmar la entrada o selección.
- $(5)$ 
	- permite navegar por los menús.

### $6$  BACK

- Regresa al menú de pantalla anterior.
- $(7)$   $\blacktriangleleft$ 
	- Pasa al título, capítulo o pista anterior o siguiente.

#### $(8)$  44/ $\blacktriangleright$

• Busca hacia atrás o hacia delante.

#### $(9)$  SUBTITLE

• Selecciona el idioma de los subtítulos en un disco.

#### $(10)$  AUDIO

Selecciona un canal o idioma de audio en un disco.

#### (11) Botones alfanuméricos

- Selecciona la reproducción de un elemento.
- Permite introducir números.

#### $\overline{(12)}$   $\triangle$

- Detiene la reproducción.
- Manténgalo presionado para abrir o cerrar la bandeja de discos.

#### $(13)$ п

- Hace una pausa en la reproducción.
- Mueve la imagen pausada un cuadro hacia adelante.

#### $\sqrt{14}$

• Inicia o reanuda la reproducción.

#### (15) TOP MENU

- BD: muestra el menú principal.
- DVD: muestra el menú de títulos.

#### **16** □ OPTIONS

- Accede a las opciones de la actividad o la selección actual.
- $(17)$  Botones de color
	- **BD**: selecciona tareas u opciones.

## 3 Conexión

Para usar su producto, realice las siguientes conexiones.

#### Conexiones básicas:

- Video
- Audio
- Energía

#### Conexiones opcionales:

- Transmisión del audio a otros dispositivos
	- Amplificador o receptor AV digital compatible con HDMI
	- Amplificador o receptor AV digital
	- Sistema estéreo analógico
- Unidad flash USB
- LAN (red)

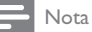

- Consulte la placa de especificaciones en la parte posterior o inferior del producto para conocer su identificación y las clasificaciones de suministro.
- Asegúrese de que todos los dispositivos estén desenchufados antes de realizar o cambiar una conexión.

### Conexión de los cables de audio y video

Seleccione la mejor conexión de video que pueda admitir su televisor.

- Opción 1: conectar en la toma HDMI (para televisores compatibles con HDMI, DVI o HDCP).
- Opción 2: conectar a la toma de video por componentes (para televisores estándar o con escaneo progresivo).
- Opción 3: conectar a la toma de video compuesto (para televisores estándar).

#### Opción 1: conectar en la toma HDMI

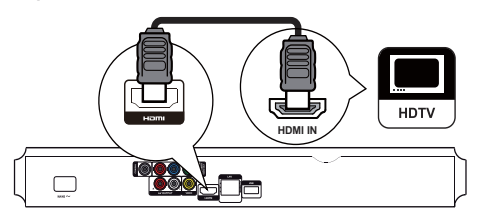

- Conecte el cable de video suministrado en:
	- la toma **HDMI** de esta unidad.
	- la toma de entrada HDMI del televisor.

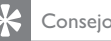

- Si el televisor dispone únicamente de un conector DVI, utilice un adaptador HDMI/DVI. Conecte un cable de audio para la salida de sonido.
- Si aparece una pantalla en blanco debajo de la conexión HDMI, pulse  $\spadesuit$  en el control remoto y, a continuación, presione "731" (botones numéricos) para recuperar la imagen.
- Si desea conectar este dispositivo en un televisor compatible con 1080p o 1080p/24 Hz, Philips recomienda utilizar un cable HDMI de categoría 2, también conocido como cable HDMI de alta velocidad, para obtener una salida de audio y video óptima.
- Para reproducir las imágenes de video digital de un disco BD o DVD mediante una conexión HDMI, es necesario que tanto este dispositivo como el dispositivo de visualización (o un receptor/amplificador de AV) admitan el sistema de protección contra copias HDCP (High-Bandwidth Digital Content Protection, por sus siglas en inglés).
- Esta conexión ofrece una mejor calidad de imagen.

#### Opción 2: conectar en la toma de video por componentes

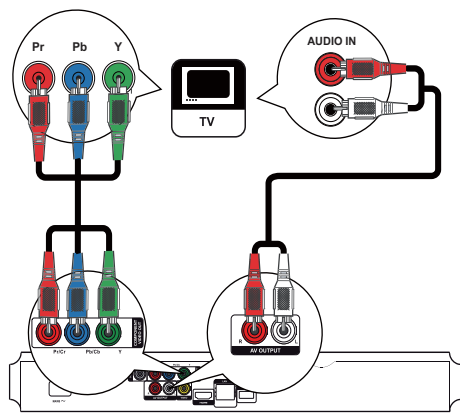

- Conecte los cables de video por componentes (no incluidos) en:
	- las tomas Y Pb/Cb Pr/Cr de esta unidad.
	- las tomas de entrada de VIDEO POR COMPONENTES del televisor.
- 2 Conecte los cables de audio en:
	- las tomas AV OUTPUT- L/R de este dispositivo.
	- las tomas de entrada de AUDIO del televisor.

#### Consejo

• La entrada de video por componentes de su televisor puede estar indicada como Y Pb Pr o YUV.

#### Opción 3: conectar en la toma de video compuesto

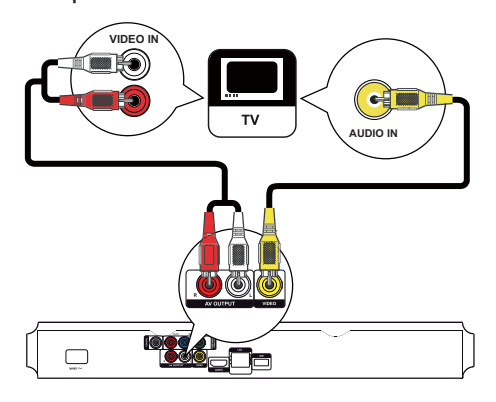

- 1 Conecte un cable de video compuesto en:
	- la toma **VIDEO** de esta unidad.
	- las tomas de entrada de video del televisor.
- 2 Conecte los cables de audio en:
	- las tomas AV OUTPUT- L/R de este dispositivo.
	- las tomas de entrada de AUDIO del televisor.

• La toma de entrada de video del televisor puede indicarse como A/V IN, VIDEO IN, COMPOSITE o BASEBAND.

### Transmisión del audio a otros dispositivos

Puede transmitir el audio de esta unidad a otros dispositivos.

#### Conexión a un amplificador o receptor AV compatible con HDMI

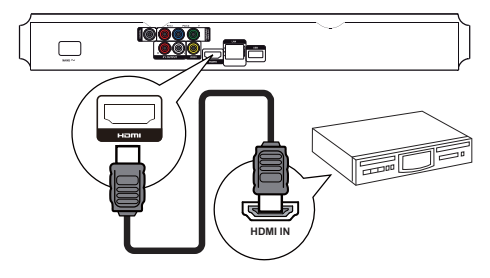

- 1 Conecte el cable de video suministrado en:
	- la toma **HDMI** de esta unidad.
	- la toma de entrada HDMI del dispositivo.

#### Consejo

• La conexión HDMI ofrece la mejor calidad de sonido.

#### Conexión con un amplificador o receptor AV digital

Conexión a una toma coaxial

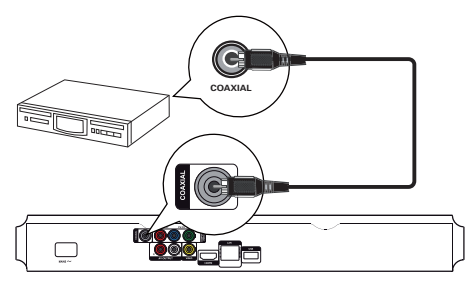

- 1 Conecte un cable coaxial (no incluido) en:
	- la toma COAXIAL de esta unidad.
	- la toma de entrada COAXIAL/DIGITAL del dispositivo.

#### Conexión con un sistema estéreo analógico

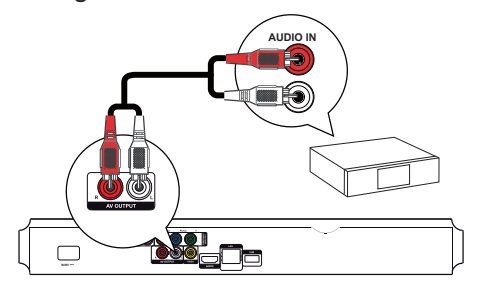

- 1 Conecte los cables de audio en:
	- las tomas AV OUTPUT-L/Rde este dispositivo.
	- las tomas de entrada de AUDIO del dispositivo.

Consejo

## Conexión de un dispositivo USB

Los dispositivos USB ofrecen una memoria adicional para disfrutar de las actualizaciones de software y de BD-Live.

- 1 Conecte un dispositivo USB a la toma <del>•<</del> (USB) de este dispositivo.
	- La toma USB del panel trasero debe utilizarse sólo para actualizaciones de software y BD Live mediante USB, no con archivos multimedia.

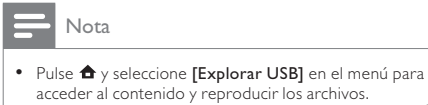

- Conecte un dispositivo USB únicamente en la toma  $\stackrel{\bullet}{\leftarrow}$ de este dispositivo.
- Philips no asegura la compatibilidad con todos los dispositivos USB.

## Conexión a una red

Conecte este dispositivo en la red para disfrutar de las actualizaciones de software y BD-Live.

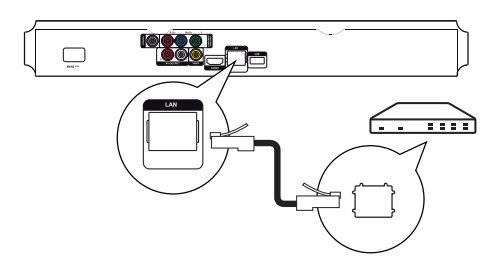

- 1 Conecte el cable de red (no incluido) en:
	- la toma **LAN** de esta unidad.
	- la toma LAN del módem o router de banda ancha.

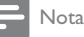

• Según el router que utilice o el proveedor de servicios de Internet, es posible que no tenga acceso al sitio Web de Philips para obtener las actualizaciones de software. Póngase en contacto con su proveedor de servicios de Internet para obtener más información.

## Conexión de la alimentación

#### Precaución

- Riesgo de daños en el producto. Compruebe que el voltaje de la fuente de alimentación sea igual al voltaje impreso en la parte posterior de la unidad.
- Antes de conectar el cable de CA, asegúrese de haber realizado correctamente todas las demás conexiones.

#### Nota

- La placa que indica el tipo se encuentra en la parte trasera del producto.
- 1 Conecte el cable de alimentación de CA en:
	- esta unidad.
	- la toma de pared.
	- » El producto ya puede configurarse y está listo para usar.

## 4 Inicio

#### Precaución

• Si se llevan a cabo procedimientos de control o ajuste distintos de los que se mencionan aquí, pueden producirse radiaciones y otras situaciones peligrosas.

Siempre siga las instrucciones de este capítulo en orden.

### Preparación del control remoto

- Presione y deslice la tapa del compartimiento de baterías para abrirlo (consulte el número "1" en la ilustración.
- 2 Inserte dos baterías AAA con la polaridad (+/-) correcta, tal como se indica.
- 3 Presione y deslice hacia atrás la tapa del compartimiento de las baterías (consulte el número "3" en la ilustración).

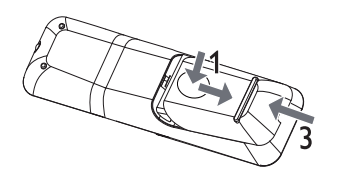

#### Nota

- Si no va a usar el control remoto durante largo tiempo, retire las baterías.
- No utilice baterías de distintas clases (nuevas y usadas o de carbono y alcalinas, etc.).
- Las baterías contienen sustancias químicas y deben desecharse de forma adecuada.

## Búsqueda de la entrada de TV

- 1 Pulse  $\Phi$  para encender el dispositivo.
- 2 Encienda el televisor y seleccione el canal de entrada de video correcto (consulte el manual del usuario del televisor para saber cómo seleccionar el canal de entrada de A/V).

## Uso del menú de inicio

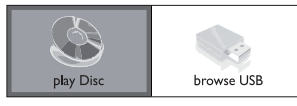

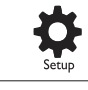

- 1 Pulse  $\triangle$  para ingresar en el menú de inicio.
	- Seleccione **[reproducir disco]** para iniciar la reproducción del disco.
	- Para ver los contenidos USB, seleccione [Explorar USB].
	- Seleccione [Configuración] para acceder a los menús de configuración.

### Navegación por el menú

Utilice los botones del control remoto para navegar por los menús.

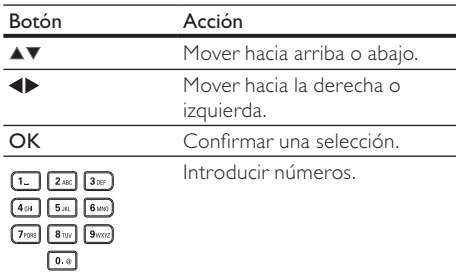

### Selección del idioma de la pantalla del menú

#### Nota

- Si el dispositivo está conectado en un televisor compatible con HDMI CEC, omita este ajuste, pues pasará automáticamente al mismo idioma de menús que está configurado en el televisor (si el dispositivo admite ese idioma).
- 1 En el menú de inicio, seleccione [Configuración] y pulse OK.
- 2 Seleccione  $[Config.$  de prefer.] y pulse  $\blacktriangleright$ .
- 3 Seleccione [Idioma del menú] y, a continuación, pulse ▶.

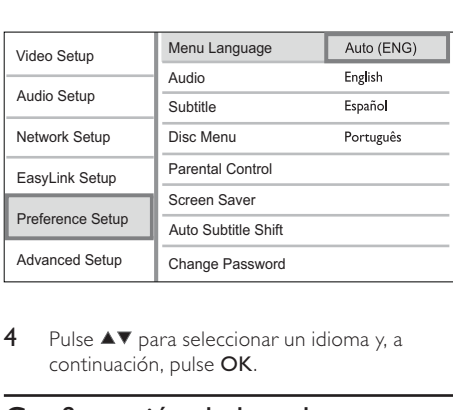

4 Pulse  $\blacktriangle\blacktriangledown$  para seleccionar un idioma y, a continuación, pulse OK.

## Configuración de la red

Configure la conexión de red para poder disfrutar de las actualizaciones de software y de BD-Live en determinados discos Blu-ray.

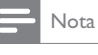

#### • Verifique el cable de red esté conectado correctamente y que el router esté encendido.

- Conecte el dispositivo en el módem o router de banda ancha.
- 2 Pulse  $\triangle$  para ingresar en el menú de inicio.
- 3 Seleccione [Configuración] y pulse OK.

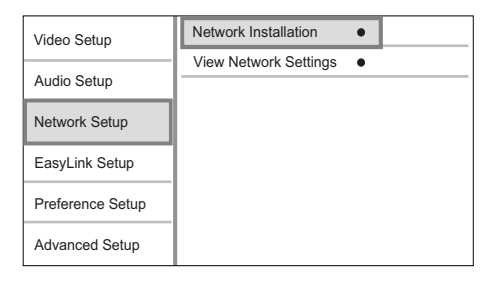

- 4 Seleccione [Configuración de red] y, a continuación, pulse  $\blacktriangleright$ .
- 5 Seleccione [Instalación de red] y, a continuación, pulse OK.
- 6 Siga las instrucciones que se indican en pantalla para completar la instalación de la red.

#### Consejo

• Para comprobar el estado de la conexión inalámbrica o con cable de este dispositivo, consulte "Ajustes de configuración" > "Configuración de red" > [Ver los ajustes de red].

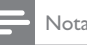

La descarga de contenidos de BD-Live de Internet puede demorarse según el tamaño del archivo y la velocidad de la conexión.

## Usar Philips EasyLink

Este producto es compatible con Philips EasyLink, que utiliza el protocolo HDMI CEC (Consumer Electronics Control). Puede usar un solo control remoto para controlar los dispositivos compatibles con EasyLink que estén conectados mediante los conectores HDMI.

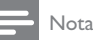

• Para activar EasyLink, debe activar las funciones HDMI CEC en el televisor y en los demás dispositivos conectados en el televisor. Consulte el manual del televisor y los dispositivos para obtener más información.

#### Reproducción de un toque

- Pulse  $\Theta$  (modo de espera) para encender la unidad.
	- » El televisor (si es compatible con la reproducción con un solo botón) se encenderá automáticamente y pasará al canal de entrada de video correcto.
	- » La reproducción comienza automáticamente si hay un disco en el dispositivo.

#### Modo de espera con un solo botón

- Mantenga pulsado  $\Phi$  (modo de espera) durante más de 3 segundos.
	- » Todos los dispositivos conectados (si son compatibles con el modo de espera con un solo botón) pasan automáticamente al modo de espera.

#### Nota

• Philips no garantiza una interoperatividad total con otros dispositivos HDMI CEC.

## 5 Reproducción

## Reproducción de un disco

#### Precaución

• No introduzca ningún objeto que no sean discos en la bandeja de discos.

- 1 Pulse  $\triangle$  sobre el panel frontal para abrir la bandeja de discos.
	- Para abrir o cerrar la bandeja de discos, también puede mantener pulsado ■ en el control remoto.
- 2 Inserte un disco con la etiqueta hacia arriba.
- 3 Presione ≜ para cerrar el compartimiento del disco e iniciar la reproducción.
	- Para ver la reproducción del disco, encienda el televisor en el canal de entrada de video.
	- Para detener la reproducción del disco, pulse  $\blacksquare$ .

#### Nota

- Compruebe los formatos de disco y archivo compatibles (consulte "Producto" > "Formatos de reproducción compatibles").
- Si aparece el menú de introducción de contraseña, introduzca la contraseña para poder reproducir el disco bloqueado o restringido (consulte "Ajustes de configuración" > "Configuración de preferencias" > [Control para padres] ).
- Si realiza una pausa o detiene un disco, el protector de pantalla se activará después de 10 minutos de inactividad. Para desactivar el protector de pantalla, pulse cualquier botón.
- Después de realizar una pausa o detener el disco, si no se pulsa ningún botón durante 30 minutos, el dispositivo pasará automáticamente al modo de espera.

### Reproducción desde un dispositivo USB

Puede reproducir o ver archivos multimedia en los siguientes dispositivos USB:

- unidades Flash
- lectores de tarjetas de memoria
- HDD (esta unidad puede detectar sólo un disco duro externo con corriente por USB con pico de potencia que no supere los 500 mA.)

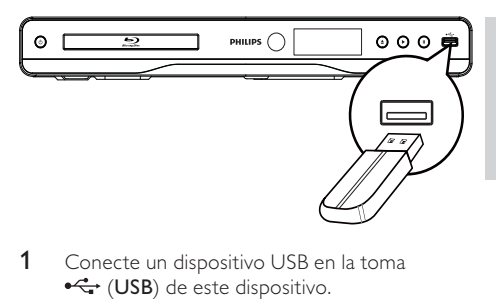

- 1 Conecte un dispositivo USB en la toma • ↔ (USB) de este dispositivo.
- 2 Pulse  $\triangle$ , seleccione [Explorar USB] y pulse OK.
	- » Aparecerá un menú de contenido.
- 3 Seleccione el archivo que desee reproducir y pulse OK.
	- » Se iniciará la reproducción (para obtener más información, consulte "Reproducción de video", "Reproducción de fotos" y Reproducción de música").
	- Para detener la reproducción, pulse  $\blacksquare$  o extraiga el dispositivo USB.

#### Nota

- Philips no asegura la compatibilidad con todos los dispositivos USB.
- No es compatible con todas las cámaras digitales. No es compatible con las cámaras digitales que requieren la instalación de un programa de PC.
- No admite el formato de datos NTFS (New Technology File System, por sus siglas en inglés).

## Reproducción de video

#### Control de la reproducción de video

- Reproduzca un título.
- 2 Utilice el control remoto para controlar la reproducción.

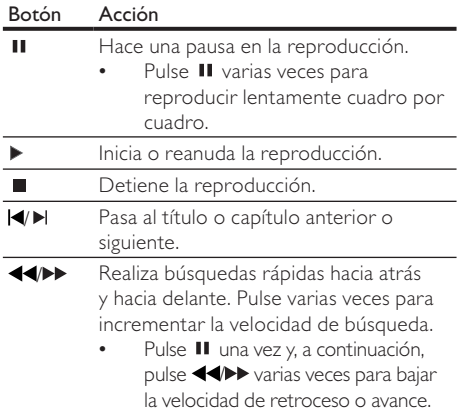

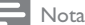

• En discos BD con aplicación Java, la disponibilidad de la función de reanudación de la reproducción depende de los discos específicos.

#### Cambio de reproducción de video

- Reproduzca un título.
- 2 Utilice el control remoto para cambiar la reproducción.

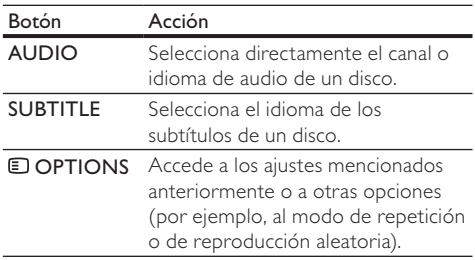

#### Nota

• Es posible que algunas operaciones no funcionen con algunos discos. Consulte la información que acompaña al disco.

#### Menú de pantalla

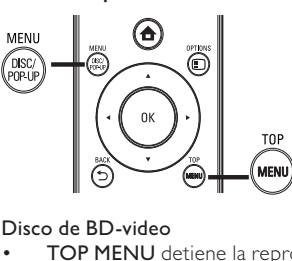

#### Disco de BD-video

- TOP MENU detiene la reproducción del video y muestra el menú del disco. Esta función depende del disco.
- POP-UP MENU permite acceder al menú del disco de BD-video sin interrumpir la reproducción.

#### Disco de DVD-video

- TOP MENU muestra el menú raíz de un disco.
	- DISC MENU muestra la información del disco y lo guía a través de las funciones disponibles en el disco.

#### Discos VCD/SVCD/DivX:

• DISC MENU muestra el contenido del disco.

## **Consejo**

• Si el modo PBC está desactivado, el VCD/SVCD omite el menú e inicia la reproducción desde el primer título. Para que aparezca el menú antes de la reproducción, active el modo PBC (consulte "Ajustes de configuración" > [Config. de prefer.] > [VCD PBC]).

#### Cómo mostrar la información de reproducción

- Durante la reproducción, pulse **DOPTIONS**.
	- » Aparecerá el menú de opciones de reproducción.
- 2 Seleccione [Información] en el menú y, a continuación, pulse OK.
	- » Se mostrará el estado actual de la reproducción del disco.

#### Selección de un título/capítulo

- 1 Durante la reproducción, pulse **DOPTIONS**. » Aparecerá el menú de opciones de reproducción.
- 2 Seleccione [Títulos] o [Capítulos] en el menú y, a continuación, pulse OK.
- 3 Seleccione el número de título o capítulo y pulse OK.

#### Comenzar a reproducir desde un momento específico

- 1 Durante la reproducción, pulse **DOPTIONS**.
	- » Aparecerá el menú de opciones de reproducción.
- 2 Seleccione [Búsqueda de tiempo] en el menú y, a continuación, pulse OK.
- 3 Pulse los botones de navegación ( $\blacktriangle$ V) para cambiar la hora específica a la que desea pasar y pulse OK.

#### Acercar/Alejar.

- 1 Durante la reproducción, pulse **DOPTIONS**. » Aparecerá el menú de opciones de reproducción.
- 2 Seleccione [Acercar] en el menú y, a continuación, pulse OK.
- $3$  Pulse los botones de navegación  $(4)$ para seleccionar un grado de zoom y, a continuación, presione OK.
- 4 Pulse los botones de navegación para desplazarse por la imagen ampliada.
	- Para cancelar el modo de zoom, pulse  $\bigoplus$  **BACK o OK** para mostrar la barra de grado de zoom y, a continuación, pulse los botones de navegación (<**)** hasta seleccionar el grado deseado [x1].

#### Repetición de la reproducción de una sección específica

- 1 Durante la reproducción, pulse **DOPTIONS**. » Aparecerá el menú de opciones de reproducción.
- 2 Seleccione [Repetir A-B] en el menú y, a continuación, pulse OK para establecer el punto de inicio.
- 3 Avance en la reproducción del video y pulse OK para determinar el punto final.
	- » Comenzará la repetición de la reproducción.
	- Para cancelar el modo de repetición de reproducción, presione **DOPTIONS**, seleccione [Repetir A-B] y pulse OK.

#### Nota

• Sólo pueden repetirse las secciones que están dentro de una pista/título.

### Reproducción de video desde diferentes ángulos de cámara

- 1 Durante la reproducción, pulse **DOPTIONS**.
	- » Aparecerá el menú de opciones de reproducción.
- 2 Seleccione [Lista de ángulos] en el menú y, a continuación, pulse ▶.
- 3 Seleccione una opción de ángulo y pulse OK.
	- » La reproducción cambiará al ángulo seleccionado.

#### Nota

• Se aplica únicamente a los discos que contienen secuencias grabadas desde diferentes ángulos.

#### Cambio manual del modo de visualización de los subtítulos

Puede ajustar manualmente la posición de los subtítulos en la pantalla del televisor.

- 1 Durante la reproducción, pulse **DOPTIONS**. » Aparecerá el menú de opciones de
	- reproducción.
- 2 Seleccione [Cambio de subtítulos] en el menú y, a continuación, pulse OK.
- 3 Pulse los botones de navegación  $($ cambiar los subtítulos, después pulse OK.

#### Consejo

• Los videos DivX con subtítulos externos no admiten el desplazamiento de subtítulos.

#### Reproducción de BD-video

El disco de video Blu-ray tiene más capacidad y admite funciones como videos de alta definición, sonido surround multicanal y menús interactivos, entre otras.

- 1 Introduzca un disco BD-video.
- 2 Pulse  $\triangle$ , seleccione [reproducir disco] y pulse OK.
- 3 La reproducción se iniciará automáticamente o puede seleccionar una opción de reproducción y pulsar OK.
	- Durante la reproducción, puede pulsar TOP MENU para visualizar la información, funciones o contenido adicionales almacenados en el disco.

• Durante la reproducción, puede pulsar POP-UP MENU para que se muestre el menú del disco sin interrumpir la reproducción.

#### Disfrute de BONUSVIEW

(Se aplica únicamente a los discos compatibles con las funciones BONUSVIEW o Picture-in-Picture). Puede ver de forma instantánea contenidos adicional (como comentarios) en una pequeña ventana de la pantalla.

- 1 Pulse © OPTIONS.
	- » Aparecerá el menú de opciones de reproducción.
- 2 Seleccione **[Selección PIP]** en el menú y, a continuación, seleccione [PIP] y pulse OK. » Se activará la ventana del video secundario.
- 3 Seleccione [2do idioma de audio] o [2do idioma subtítulos] en el menú y, a continuación, pulse  $\blacktriangleright$ .
- 4 Seleccione el idioma de reproducción y, a continuación, pulse OK.

#### Disfrute de BD-LIVE

(Se aplica únicamente a discos que admiten contenidos adicionales de BD-Live). Puede descargarse contenido adicional, como avances de películas, subtítulos, etc., en la unidad de almacenamiento local del dispositivo o en un

dispositivo de almacenamiento USB conectado. Durante la descarga de de videos pueden reproducirse datos especiales.

Cuando se reproduce un disco compatible BD-Live, la identificación del dispositivo o del disco puede enviarse al distribuidor del contenido a través de Internet. Los servicios y las funciones que se proporcionan difieren según el disco.

#### Reproducción de vídeo DivX®

El vídeo DivX es un formato de medios digital que conserva una alta calidad a pesar de su elevado índice de compresión.

- 1 Inserte un disco o dispositivo USB que contenga videos DivX.
- 2 Presione  $\triangle$ , seleccione [reproducir disco] o [Explorar USB] y pulse OK. » Aparecerá un menú de contenido.
	-
- **3** Seleccione una carpeta de video y, a continuación, pulse OK.
- 4 Seleccione un título para reproducir y, a continuación, pulse OK.
- 5 Utilice el control remoto para controlar la reproducción.

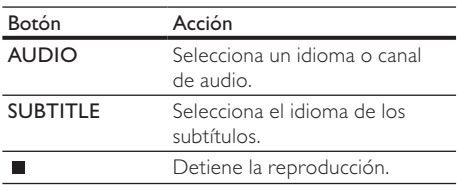

#### Nota

- Sólo puede reproducir videos DivX que se hayan alquilado o adquirido mediante el código de registro de DivX de este reproductor (consulte "Ajustes de configuración" > [Configuración avanzada] > [Código DivX® VOD]).
- Puede reproducir archivos de video DivX de hasta 4 GB.
- Este dispositivo puede mostrar subtítulos de hasta 45 caracteres.

### Reproducción de fotografías

#### Reproducción de presentaciones de diapositivas con fotos

Pueden reproducirse fotografías JPEG (archivos con extensiones .jpeg o .jpg).

- 1 Inserte un disco o dispositivo USB que contenga fotos JPEG.
- 2 Presione  $\triangle$ , seleccione [reproducir disco]o [Explorar USB], y pulse OK.
	- » Aparecerá un menú de contenido.
- **3** Seleccione una carpeta de fotos y, a continuación, pulse OK para acceder al contenido.
	- Para seleccionar una foto, utilice los botones de navegación.
	- Pulse OK para ampliar la foto seleccionada e iniciar la secuencia de diapositivas.
- $4$  Pulse  $\blacktriangleright$  para iniciar la reproducción de la presentación de diapositivas.

#### Nota

- Es posible que el contenido del disco demore en aparecer en la pantalla del televisor debido a la gran cantidad de canciones y fotografías que contiene.
- Este dispositivo puede mostrar únicamente imágenes de cámaras digitales en formato JPEG-EXIF, que es el utilizado por la gran mayoría de las cámaras digitales. No puede mostrar archivos JPEG con movimiento ni imágenes en formatos que no sean JPEG, ni tampoco clips de sonido asociados con imágenes.
- Las carpetas o los archivos que superen el límite que admite su unidad no se mostrarán ni se reproducirán.

#### Control de la reproducción de fotografías

- Reproduzca las fotos en una secuencia de diapositivas.
	- Presione **DOPTIONS** para acceder a las opciones de reproducción, seleccione una opción y pulse OK.
	- Durante la reproducción de una secuencia de diapositivas, también puede pulsar  $\blacktriangle$  para girar una foto en sentido horizontal o vertical.
	- Si la secuencia de diapositivas se detiene, pulse para continuar la reproducción.

#### Ajuste del intervalo y la animación de la secuencia de diapositivas

- 1 Durante la reproducción, pulse **DOPTIONS**. » Aparecerá el menú de opciones de reproducción.
- 2 Seleccione [Duración por diapos.] en el menú y, a continuación, pulse OK.
- 3 Seleccione una duración y pulse OK.
- 4 Seleccione [Animación con diap.] en el menú y, a continuación, pulse OK.
- 5 Seleccione un tipo de efecto de animación y, a continuación, pulse OK.

#### Reproducción de diapositivas con música

Cree una secuencia de diapositivas con música para reproducir archivos de música MP3/WMA y archivos de fotos JPEG de forma simultánea.

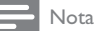

- Para crear una secuencia de diapositivas, debe almacenar los archivos MP3, WMA y JPEG en el mismo disco o unidad USB.
- 1 Reproducción de música MP3/WMA.
- 2 Pulse  $\bigcirc$  BACK para volver al menú principal.<br>3 Desplácese a la carpeta de fotos y pulse OK
- Desplácese a la carpeta de fotos y pulse OK para iniciar la reproducción de diapositivas.
	- » Comenzará la secuencia de diapositivas y continuará hasta el final de la carpeta de fotos.
	- » La reproducción de audio continuará hasta el final del disco.
	- Para detener la reproducción de la secuencia de diapositivas, pulse ...
	- Para detener la reproducción de música, pulse nuevamente.

## Reproducción de música

#### Control de una pista

- 1 Reproduzca una pista.<br>2 Utilice el control remo
- Utilice el control remoto para controlar la reproducción.

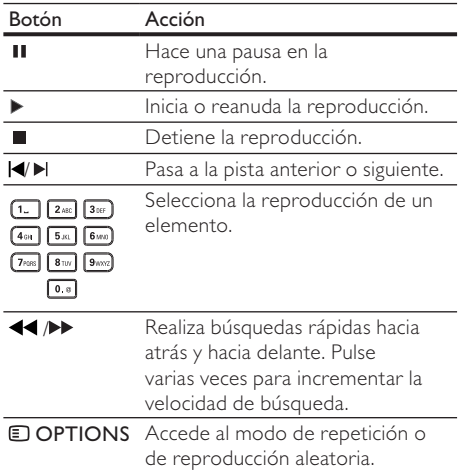

#### Reproducción de música MP3/WMA

MP3 y WMA son tipos de archivo de audio comprimidos (archivos con extensiones .mp3 o .wma).

- 1 Inserte un disco o dispositivo USB que contenga música MP3 o WMA.
- 2 Presione  $\triangle$ , seleccione [reproducir disco] o [Explorar USB] y, a continuación, pulse OK. » Aparecerá un menú de contenido.
- 3 Seleccione una carpeta de música y, a continuación, pulse OK.
- 4 Seleccione el archivo que desee reproducir y pulse OK.
	- Para volver al menú principal, pulse  $\blacktriangleright$ **BACK.**

#### Nota

- En CDs de sesiones múltiples, sólo se reproduce la primera sesión.
- Los archivos WMA protegidos por la gestión de derechos digitales (DRM) no pueden reproducirse en este dispositivo.
- Este producto no admite el formato de audio MP3PRO.
- Si hay caracteres especiales en el nombre de una pista MP3 (ID3), es posible que no se muestren en la pantalla de manera adecuada porque esta grabadora no los admite.
- Las carpetas o los archivos que superen el límite que admite su unidad no se mostrarán ni se reproducirán.

## 6 Ajustes de configuración

#### Nota

• Si la opción de configuración aparece en color gris, significa que ese ajuste no puede cambiarse por el momento.

### Configuración de video

- $Pulge$   $\bigtriangleup$
- 2 Seleccione [Configuración] y, a continuación, pulse OK.
- 3 Seleccione [Ajustes de video] y, a continuación, pulse  $\blacktriangleright$ .

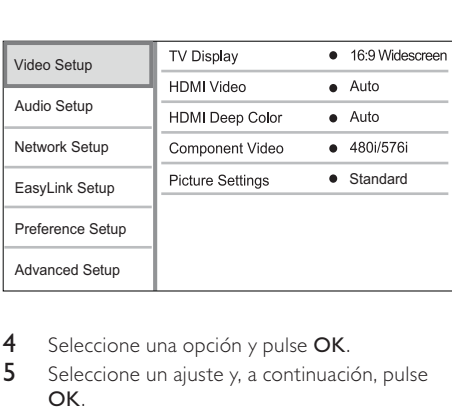

- 4 Seleccione una opción y pulse OK.
- 5 Seleccione un ajuste y, a continuación, pulse OK.
	- Para volver al menú anterior, pulse **D** BACK.
	- Para salir del menú, pulse  $\triangle$ .

#### [Pantalla de TV]

Selecciona un formato de visualización:

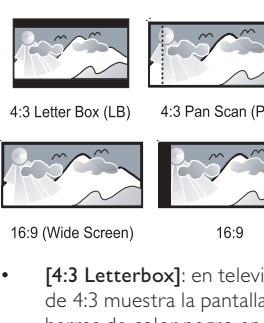

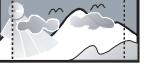

4:3 Pan Scan (PS)

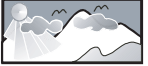

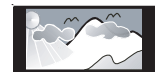

16:9

[4:3 Letterbox]: en televisores de pantalla de 4:3 muestra la pantalla panorámica con barras de color negro en las partes superior e inferior.

- [4:3 Panscan]: en televisores de pantalla de 4:3 muestra la pantalla extendida al máximo con los lados recortados.
- [Panorámica 16:9]: en televisores panorámicos muestra la imagen con relación de aspecto de 16:9.
- [16:9]: en televisores con pantalla de 16:9 y con discos con relación de aspecto 4:3, muestra imágenes con formato 4:3 y con barras negras en las partes izquierda y derecha de la pantalla.

### Nota

• Si el disco no admite el formato [4:3 Panscan] que ha seleccionado, la pantalla aparecerá con el formato [4:3 Letterbox].

#### [Video HDMI]

Selecciona una resolución de salida de video HDMI compatible con la capacidad de la pantalla del televisor.

- [Automático]: detecta y selecciona automáticamente la mejor resolución de video compatible.
- [Nativo]: ajusta la resolución de video original.
- [480i/576i], [480p/576p], [720p], [1080i], [1080p] y [1080p/24Hz]: seleccionan la resolución de video más compatible con el televisor. Consulte el manual del televisor y de los dispositivos para obtener más información.

#### Nota

- Si la resolución de video que seleccionó no es compatible con su televisor y aparece una pantalla en blanco, espere 10 segundos hasta que vuelva la imagen o pulse  $\spadesuit$  en el control remoto y, a continuación, presione "731" (botones numéricos).
- Si en una conexión compuesta (CVBS) o por componentes (YPbPr) no hay salida de video cuando una resolución de video inferior a [Video HDMI] o [Video por componentes] se configura para alta resolución (1080p / 24Hz, 1080p, 1080i, 720p), conecte este reproductor al televisor a través de una conexión HDMI para reproducir videos HD (consulte el capítulo "Conexión" > "Opción 1: Conectar a la toma HDMI").

#### [HDMI Deep Color]

Esta función sólo está disponible cuando el dispositivo de visualización está conectado mediante un cable HDMI y cuando admite la función Deep Color.

• [Automático]: permite disfrutar de imágenes intensas con más de mil millones de colores en televisores que admiten la función Deep Color.

- [Encendido]: permite disfrutar de imágenes intensas con más de mil millones de colores en televisores que admiten la función Deep Color. Reproduce un color de 12 bits que reduce el efecto de posterización
- [Apagado]: reproduce un color de 8 bits estándar.

#### [Video por componentes]

Selecciona una resolución de salida de video por componentes compatible con la capacidad de la pantalla del televisor.

• [480i/576i], [480p/576p], [720p] y [1080i]: seleccionan la resolución de video más compatible con el televisor. Consulte el manual del televisor y de los dispositivos para obtener más información.

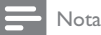

- Si la configuración no es compatible con su televisor, aparecerá una pantalla en blanco. Espere 10 segundos para la recuperación automática.
- Los discos DVD protegidos contra copias sólo pueden reproducir una resolución de 480p/576p o 480i/576i.

#### [Ajustes de imagen]

Selecciona un ajuste predefinido de la configuración de color de la imagen.

- [Estándar]: ajuste de color original.
- [Intenso]: ajuste de color intenso.
- [Suave]: ajuste de color suave.
- [Acción]: ajuste de color nítido. Mejora los detalles de las áreas oscuras. Ideal para las películas de acción.
- [Animación]: ajuste del color de contraste. Ideal para imágenes animadas.

## Configuración de audio

- 1 Pulse  $\triangle$ .
- 2 Seleccione [Configuración] y, a continuación, pulse OK.
- 3 Seleccione [Configuración de audio] y, a continuación, pulse  $\blacktriangleright$ .

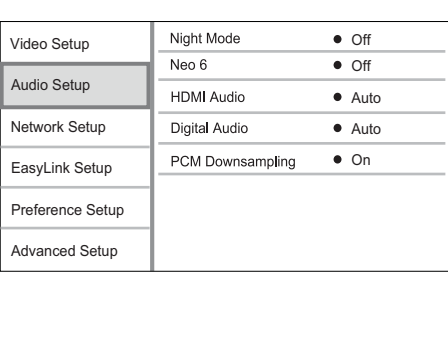

- 4 Seleccione una opción y pulse OK.<br>5 Seleccione un ajuste y a continuaci
- 5 Seleccione un ajuste y, a continuación, pulse OK.
	- Para volver al menú anterior, pulse **D BACK.**
	- Para salir del menú, pulse  $\spadesuit$ .

#### [Modo nocturno]

Aumenta los niveles de sonido más bajos, como los diálogos, para poder escucharlos hasta en el menor volumen. Además, disminuye el volumen de los sonidos altos.

- [Automático]: detecta y selecciona el mejor nivel de sonido con bajo volumen. : se aplica únicamente a pistas con audio Dolby True HD.
- [Encendido]: para una visualización silenciosa por la noche.
- [Apagado]: para disfrutar del sonido envolvente con un alcance totalmente dinámico.

#### Nota

• Se aplica únicamente a DVD-video o BD-video codificados en Dolby.

#### [Neo 6]

Postprocesamiento por DTS para crear un efecto de sonido envolvente desde dos canales de audio.

- [Cine]: permite el postprocesamiento Neo 6 en el modo de cine.
- [Música]: permite el postprocesamiento Neo 6 en el modo de música.
- [Apagado]: desactiva el postprocesamiento Neo 6.

#### [Audio HDMI]

Si conecta esta unidad y el dispositivo de audio / TV mediante un cable HDMI, seleccione la salida de audio HDMI.

- [Secuencia de bits]: selecciona la mejor experiencia de audio de alta definición original (únicamente mediante un receptor compatible con audio de alta definición).
- [Automático]: detecta y selecciona automáticamente el mejor formato de audio compatible.

#### [Audio digital]

Selecciona un formato de audio para la salida de sonido de la toma DIGITAL OUT (coaxial/óptica).

- [Automático]: detecta y selecciona automáticamente el mejor formato de audio compatible.
- [PCM]: el dispositivo de audio no admite el formato multicanal. El audio se reducirá a sonido de dos canales.

[Secuencia de bits]: selecciona el audio original para escuchar audio Dolby o DTS (se desactiva el efecto de sonido especial de BD-video).

#### Nota

- Verifique que el disco y el dispositivo de audio (amplificador o receptor) admitan el formato de audio.
- Cuando seleccione [Secuencia de bits], se desactivará el audio interactivo, por ejemplo, el sonido de los botones.

#### [Reducción de resol. PCM]

Ajusta la velocidad de muestreo para la salida de audio PCM de la toma DIGITAL OUT (coaxial/óptica).

- [Encendido]: el muestreo del audio PCM se reduce a 48 kHz.
- [Apagado]: en BD o DVD grabados en LPCM sin protección contra copias, las señales de audio de dos canales de hasta 96 kHz se reproducen como señales LPCM sin conversión.

## Configuración de red

- Pulse  $\triangle$ .
- 2 Seleccione [Configuración] y, a continuación, pulse OK.
- 3 Seleccione [Configuración de red] y, a continuación, pulse  $\blacktriangleright$ .

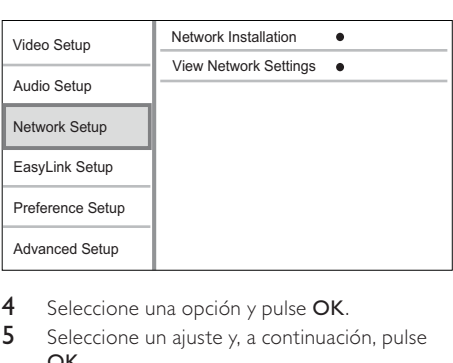

- 4 Seleccione una opción y pulse OK.
- 5 Seleccione un ajuste y, a continuación, pulse OK.
	- Para volver al menú anterior, pulse  $\blacktriangleright$ BACK.
	- Para salir del menú, pulse  $\triangle$ .

#### [Instalación de red]

Instala la conexión de red.

#### [Ver los ajustes de red]

Muestra la información del estado de red actual.

## Configuración EasyLink

- 1 Pulse  $\triangle$ .
- 2 Seleccione **[Configuración]** y, a continuación, pulse OK.
- 3 Seleccione **[Configur. EasyLink]** y, a continuación, pulse  $\blacktriangleright$ .

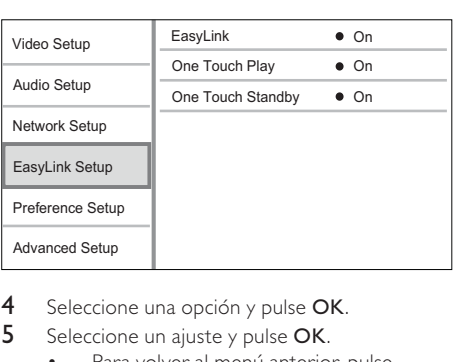

- 4 Seleccione una opción y pulse OK.
- 5 Seleccione un ajuste y pulse OK.
	- Para volver al menú anterior, pulse **DBACK.** 
		- Para salir del menú, pulse  $\spadesuit$ .

#### [EasyLink]

Este producto es compatible con Philips EasyLink, que utiliza el protocolo HDMI CEC (Consumer Electronics Control, por sus siglas en inglés). Puede usar un solo control remoto para controlar todos los dispositivos compatibles con EasyLink que estén conectados mediante los conectores HDMI.

- [Encendido]: activa las funciones EasyLink.
- [Apagado]: desactiva las funciones EasyLink.

#### [Reproducción con un solo botón]

Cuando pulse (modo de espera) para encender el dispositivo, el televisor (si es compatible con la reproducción con un solo botón) se encenderá y pasará al canal de entrada de video automáticamente. La reproducción del disco comenzará si hay un disco en el dispositivo.

- [Encendido]: activa la reproducción con un solo botón.
- [Apagado]: desactiva la reproducción con un solo botón.

#### [Modo de espera con un solo botón]

Si mantiene pulsado el botón  $\Phi$  (modo de espera), todos los dispositivos HDMI CEC conectados (si admiten el modo de espera de un solo botón) pasarán al modo de espera de forma simultánea.

- **[Encendido]**: activa el modo de espera con un solo botón.
- [Apagado]: desactiva el modo de espera con un solo botón.

Nota

- Debe activar las funciones HDMI CEC en el televisor y en los dispositivos para poder utilizar los controles EasyLink. Consulte el manual del televisor y de los dispositivos para obtener más información.
- Philips no garantiza una interoperatividad total con todos los dispositivos compatibles con HDMI CEC.

## Configuración de preferencias

## 1 Pulse  $\triangle$ .

- Seleccione [Configuración] y, a continuación, pulse OK.
- 3 Seleccione [Config. de prefer.] y, a continuación, pulse  $\blacktriangleright$ .

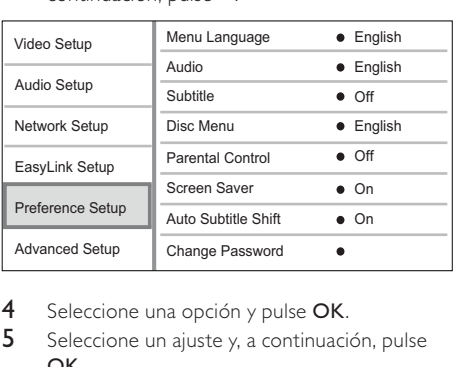

- 4 Seleccione una opción y pulse OK.
- 5 Seleccione un ajuste y, a continuación, pulse OK.
	- Para volver al menú anterior, pulse **D** BACK.
	- Para salir del menú, pulse  $\spadesuit$ .

#### [Idioma del menú]

Selecciona el idioma de los menús en pantalla.

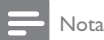

• Si el dispositivo se conecta en un televisor compatible con HDMI CEC mediante un cable HDMI, pasará automáticamente al mismo idioma de visualización de menús que está configurado en el televisor (si el dispositivo admite ese idioma).

#### [Audio]

Selecciona un idioma de audio para la reproducción del disco.

#### [Subtítulos]

Selecciona el idioma de los subtítulos para la reproducción del disco.

#### [Menú del disco]

Selecciona un idioma para el menú del disco.

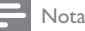

- Si el idioma que ha elegido no está disponible, el disco utilizará el predeterminado.
- Para algunos DVD, el idioma de los subtítulos y del audio sólo se puede cambiar a través del menú del disco.

#### [Control para padres]

Restringe el acceso a los discos que no son aptos para los niños. Este tipo de DVD debe grabarse con clasificación.

Para acceder, introduzca la última contraseña que definió o ingrese "0000".

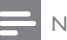

#### Nota

- Los DVD con una clasificación superior al nivel establecido en [Control para padres] requieren una contraseña para poder reproducirse.
- Los niveles de calificación dependen de cada país. Para permitir la reproducción de todos los discos, seleccione '8' para DVD-video y BD-video.
- Algunos DVD tienen la clasificación impresa pero no grabada en el disco. Este control no funciona en esos discos.

#### [Protector de pantalla]

Activa o desactiva el modo de protector de pantalla. Ayuda a proteger la pantalla contra los daños originados por la exposición a imágenes estáticas durante períodos prolongados.

- [Encendido]: ajusta el protector de pantalla para que se active después de 10 minutos de inactividad (por ejemplo, en modo de pausa o detención).
- [Apagado]: desactiva el modo de protector de pantalla.

#### [Cambio de subtítulos automático]

Activa o desactiva el desplazamiento automático de subtítulos.

- [Encendido]: ajusta automáticamente la posición de los subtítulos en la pantalla del televisor.
- [Apagado]: desactiva el desplazamiento automático de subtítulos.

#### [Cambiar contraseña]

Permite establecer o cambiar la contraseña.

- 1) Pulse los botones numéricos para introducir la contraseña actual o la que última que creó. Si olvida la contraseña, introduzca "0000" y pulse OK.
- 2) Introduzca la contraseña nueva.
- 3) Vuelva a introducir la misma contraseña.
- 4) Desplácese hasta [Confirmar] en el menú y pulse OK.

#### [Panel de pantalla]

Selecciona el nivel de brillo de la pantalla del panel frontal.

- [Normal]: brillo normal.
- [Oscuro]: atenúa la pantalla.

#### [Modo de espera automático]

Activa o desactiva el paso automático al modo de espera. Es una función de ahorro de energía.

- [Encendido]: pasa al modo de espera después de 30 minutos de inactividad (por ejemplo, en modo de pausa o detención).
- [Apagado]: desactiva el modo de espera automático.

#### [VCD PBC]

Activa o desactiva el menú de contenido de VCD y SVCD con la función PBC (control de reproducción).

- **[Encendido]**: muestra el menú de títulos cuando se introduce un disco para reproducción.
- [Apagado]: omite el menú y comienza la reproducción desde el primer título.

### Configuración avanzada

- 1 Pulse  $\triangle$ .
- 2 Seleccione [Configuración] y, a continuación, pulse OK.
- 3 Seleccione [Configuración avanzada] y, a continuación, pulse >.

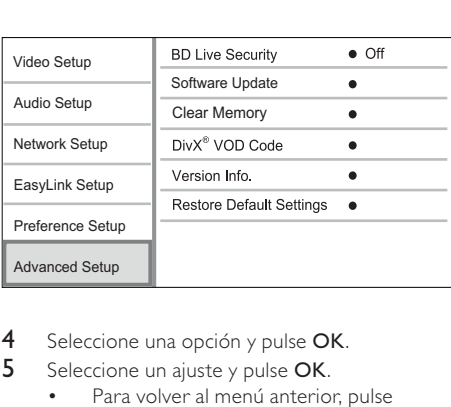

- 4 Seleccione una opción y pulse  $\mathsf{OK}.$ <br>5 Seleccione un aiuste y pulse  $\mathsf{OK}.$
- Seleccione un ajuste y pulse OK.
	- Para volver al menú anterior, pulse **D** ZBACK.
	- Para salir del menú, pulse  $\spadesuit$ .

#### [Seguridad BD-Live]

Puede restringir el acceso a Internet para los contenidos adicionales de BD-Live disponibles en determinados discos Blu-ray.

[Encendido]: prohíbe el acceso a Internet para todos los contenidos de BD-Live.

[Apagado]: permite el acceso mediante Internet a todos los contenidos de BD-Live.

#### [Actualización de software]

Actualiza el software del dispositivo (si hay una versión más reciente disponible en el sitio web de Philips) para mejorar el rendimiento del dispositivo.

- [USB]: actualiza el software del dispositivo USB conectado en la unidad.
- [Red]: actualiza el software desde Internet.

#### Nota

• Para obtener información sobre la actualización de software, consulte "Información adicional" > "Actualización de software".

#### [Limpiar la memoria]

Borre los datos de BD-Live que se descargan automáticamente en el dispositivo USB conectado.

## Consejo

• En el dispositivo USB conectado, se crea automáticamente una carpeta llamada "BUDA" para almacenar los datos descargados de BD-Live.

#### [Código DivX® VOD]

Cómo obtener el código de registro y de anulación de registro de DivX®.

## Consejo

• Utilice el código de registro de DivX del dispositivo cuando alquile o compre videos en www.divx.com/ vod. Los videos DivX que fueron alquilados o adquiridos a través del servicio DivX® VOD (del inglés, Video On Demand) pueden reproducirse en el dispositivo registrado.

#### [Información de la versión.]

Muestra la versión de software y la dirección MAC del dispositivo.

## Consejo

• Esta información es necesaria para comprobar si existe una versión de software más reciente disponible en el sitio Web de Philips, que pueda descargarse e instalarse en el dispositivo.

#### [Restaurar la configuración predeterminada]

Restablece todos los ajustes del reproductor a los valores de fábrica, excepto el ajuste [Control para padres].

## 7 Información adicional

## Actualización de software

Para comprobar si existen actualizaciones de software que puedan mejorar el rendimiento del dispositivo, consulte la versión del software actual del dispositivo y compárela con la versión de software más reciente (si está disponible) del sitio web de Philips.

- 1 Pulse  $\triangle$ .
- 2 Seleccione **[Configuración]** y, a continuación, pulse OK.
- 3 Seleccione [Configuración avanzada] > [Información de la versión.] y pulse OK.

#### Actualización de software mediante la red

- Configure la conexión de red (consulte "Introducción" > "Configuración de la red").
- 2 En el menú de inicio, seleccione [Configuración] > [Configuración avanzada] > [Actualización de software] > [Red].
	- » El sistema le solicitará que inicie el proceso de actualización si se detecta el soporte de datos de actualización.
- **3** Siga las instrucciones que aparecen en la pantalla del televisor para confirmar la actualización.
	- » Cuando haya finalizado la actualización del software, el dispositivo pasará automáticamente al modo de espera.

#### Actualización de software mediante USB

- 1 Ingrese en www.philips.com/support para comprobar si hay una versión de software más reciente disponible para este dispositivo.
- 2 Descargue el software en una unidad flash USB:
	- (1) Descomprima el archivo descargado. El nombre de la carpeta descomprimida debe ser "UPG".
	- b Coloque la carpeta "UPG" en el directorio raíz.
- **3** Inserte la unidad flash USB en la toma (USB) de esta unidad.
- 4 En el menú de inicio, seleccione [Configuración] > [Configuración avanzada] > [Actualización de software] > [USB].
- 5 Siga las instrucciones que aparecen en la pantalla del televisor para confirmar la actualización.
	- » Cuando haya finalizado la actualización del software, el dispositivo pasará automáticamente al modo de espera.

#### Nota

• Para evitar daños en el producto, no apague el dispositivo ni extraiga la unidad flash USB durante la actualización del software.

## Cuidado

#### Precaución

• No utilice solventes como bencina, diluyentes, limpiadores comerciales o aerosoles antiestáticos para la limpieza de los discos.

#### Limpieza de discos

Pase un paño de microfibra sobre el disco, desde el centro hasta el borde, realizando movimientos en línea recta.

## Especificaciones

#### Nota

Las especificaciones están sujetas a cambio sin previo aviso.

#### Video

- Sistema de señal: PAL/NTSC
- Salida de video compuesto: 1 Vp-p (75 ohmios)
- Salida de video por componentes: 480/576i, 480/576p, 720p, 1080i
	- Y: 1 Vp-p (75 ohmios)
	- Pb: 0,7 V-pp (75 ohmios)
	- Pr: 0,7 V-pp (75 ohmios)
- Salida HDMI: 480p, 576p, 720p, 1080i, 1080p, 1080p24

#### Audio

- Salida analógica de 2 canales
	- Audio frontal I+D: 2 Vrms (> 1 kohmio)
	- Salida digital: 0,5 Vp-p (75 ohmios)
		- **Coaxial**
- Salida HDMI
- Frecuencia de muestreo:
	- MP3: 32 kHz, 44.1 kHz, 48 kHz
	- WMA: 44,1 kHz, 48 kHz
- Frecuencia de bits constante:
	- MP3: 112 kbps 320 kpbs
	- WMA: 48 kpbs 192 kpbs

#### USB

- Compatibilidad: USB (2.0) de alta velocidad
- Clases: UMS (clase de almacenamiento masivo USB)

#### Unidad principal

- Clasificación de la fuente de alimentación
	- Latinoamérica: 110~240 V ~CA, 50/60 Hz
- Consumo de energía: 25 W
- Consumo de energía en el modo de espera:  $< 0.5 W$
- Dimensiones (ancho x alto x profundo):  $435 \times 60 \times 227$  (mm)
- Peso neto: 2,35 kg

#### Accesorios incluidos

- Control remoto y baterías
- Cable HDMI
- Cables de audio/video
- Cable de alimentación
- Guía de inicio rápido
- Manual del usuario
- Adaptador de energía

#### Especificación de láser

- Tipo de láser:
	- Diodo láser de BD: AlGaInN
	- Diodo láser de DVD: AlGaInP
	- Diodo láser de CD: AlGaInP
- Longitud de onda:
	- BD: 405 +5nm/-5nm
	- DVD: 655 +10nm/-10nm
	- CD: 790 +10nm/-20nm
- Potencia de salida:
	- BD: potencia máxima: 20 mW
	- DVD: potencia máxima: 6mW
	- CD: potencia máxima: 7 mW

## 8 Solución de problemas

## Advertencia

#### • Riego de shock eléctrico. No quite nunca la carcasa del producto.

Si desea mantener la validez de la garantía, nunca intente reparar el sistema por su propia cuenta. Si tiene algún problema a la hora de utilizar este producto, compruebe los siguientes puntos antes de solicitar una reparación. Si el problema sigue sin resolverse, registre su producto y solicite asistencia técnica en www.philips.com/welcome.

#### Unidad principal

#### El control remoto no responde.

- Conecte el dispositivo en la toma de alimentación.
- Apunte el control remoto al sensor IR situado en el panel frontal del dispositivo.
- Coloque las baterías correctamente.
- Coloque nuevas baterías en el control remoto.

#### Imagen

#### No hay imagen.

• Consulte el manual del televisor para seleccionar correctamente el canal de entrada de video. Cambie el canal del televisor hasta que aparezca la pantalla de Philips.

#### No hay imagen en la conexión HDMI.

- Si este dispositivo está conectado a un dispositivo de visualización no autorizado mediante un cable HDMI, es posible que la salida de la señal de audio y video no reproduzca.
- Verifique si el cable HDMI tiene defectos. Reemplácelo con un nuevo cable HDMI.
- Pulse  $\triangle$  en el control remoto y, a continuación, presione "731" (botones numéricos) para recuperar la imagen.

#### No se recibe señal de video de alta definición en el televisor.

- Asegúrese de que el disco contenga video de alta definición.
- Asegúrese de que el televisor admita video de alta definición.

#### Sound

#### No hay salida de audio del televisor.

- Asegúrese de que los cables de audio están conectados en la entrada de audio del televisor.
- Asigne la entrada de audio del televisor a la entrada de video correspondiente. Consulte el manual del usuario del televisor para obtener más información.

#### No hay salida de audio de los altavoces del dispositivo de audio (sistema de Home Theater/ amplificador/receptor).

- Asegúrese de que los cables de audio están conectados en la entrada de audio del dispositivo de audio.
- Encienda el dispositivo de audio en la fuente de entrada de audio correcta.

#### No hay sonido en la conexión HDMI.

• Si el dispositivo conectado no es compatible con HDCP, o si sólo es compatible con DVI, es posible que la salida HDMI no emita ningún sonido.

#### No hay salida de audio secundaria para la función imagen en imagen (Picture-in-Picture).

Cuando se selecciona [Secuencia de bits] en el menú [Audio HDMI] o [Audio digital] se silencia el sonido interactivo como, por ejemplo, el sonido secundario para la función Picture-in-Picture. Anule la selección de [Secuencia de bits].

#### Reproducción

#### No se puede reproducir el disco.

- Verifique que el disco esté cargado correctamente.
- Asegúrese de que el dispositivo admita este tipo de discos. Consulte "Producto" > "Formatos de reproducción compatibles".
- Asegúrese de que este dispositivo admita el código de región del DVD o BD.
- Para DVD±RW o DVD±R, asegúrese de que el disco esté finalizado.
- Limpie el disco.

#### No pueden reproducirse o leerse archivos de datos (JPEG, MP3, WMA).

- Asegúrese de que el archivo de datos esté grabado con formato UDF, ISO9660 o JOLIET.
- Verifique que el grupo (carpeta) seleccionado no contenga más de 9.999 archivos en el caso de los DVDs y 999 archivos en el caso de los CDs.
- Asegúrese de que la extensión de los archivos JPEG sea .jpg, .JPG, .jpeg o .JPEG.

• Asegúrese de que la extensión de los archivos MP3/WMA es .mp3 o .MP3, y .wma o .WMA para Windows Media™ Audio.

#### No pueden reproducirse los archivos de video DivX.

- Controle que el archivo de video DivX esté completo.
- Asegúrese de que la extensión del nombre del archivo sea correcta.

#### El contenido de la unidad flash USB no puede leerse.

- El formato de la unidad flash USB no es compatible con este dispositivo.
- El tamaño máximo de memoria permitido es de 160GB.

#### Aparecerá el mensaje "No hay entrada" o "x" en el televisor.

• No puede realizarse la operación.

#### La función EasyLink no funciona.

• Verifique que el dispositivo esté conectado en un televisor de la marca Philips con EasyLink y que[EasyLink]en el menú esté configurada como [Encendido].

#### No puede accederse a la función BD-Live.

- Compruebe la conexión de red o asegúrese de que la red esté configurada.
- Borre el almacenamiento local, la memoria interna (si existe) o USB.
- Asegúrese de que el disco Blu-ray admita la función BD-Live.

## 9 Glosario

## A

#### Almacenamiento local

Esta zona de almacenamiento se utiliza para almacenar contenido adicional de BD-video compatible con BD-Live.

#### Audio digital

Son señales sonoras que se convirtieron a valores numéricos. El sonido digital se puede transmitir a través de múltiples canales. El sonido analógico sólo puede transmitirse a través de dos canales.

#### **AVCHD**

AVCHD es un formato (estándar) para videocámaras de alta definición que puede utilizarse para grabar y reproducir imágenes HD de alta resolución.

## B

#### BONUSVIEW

BonusView, también conocido como "Perfil 1.1". Además de las funciones de reproducción e interactivas básicas, los reproductores BonusView lanzados al el mercado después del 31 de octubre de 2007 ofrecen la función Picture-in-Picture (imagen en imagen) y funciones de audio secundarias (útiles para los juegos que utilizan transmisión de audio adicional mientras se reproduce la película) en los discos compatibles con BonusView.

## $\subset$

#### Código de región

Sistema que permite que los discos se reproduzcan sólo en la región designada. La unidad sólo reproduce discos que tienen códigos de región compatibles. En la etiqueta del producto podrá encontrar el código de región de su unidad. Algunos discos son compatibles con más de una región (o con TODAS las regiones).

## D

#### Disco Blu-ray (BD)

Blu-ray es un tipo de video óptico de nueva generación capaz de almacenar cinco veces más datos que un DVD convencional. Su gran capacidad permite beneficiarse de características como videos de alta definición, sonido surround multicanal y menús interactivos, entre otras tantas.

#### DOLBY Digital

Sistema de sonido surround desarrollado por Dolby Laboratories que contiene hasta seis canales de audio digital (izquierdo y derecho delanteros, izquierdo y derecho surround, central y subwoofer).

#### DTS

Digital Theatre Systems (Sistema digital de teatro en la casa). Sistema de sonido surround que proporciona 5.1 canales de audio digital discreto en los productos electrónicos para el consumidor y en el contenido de software. No lo desarrolló Dolby Digital.

## H

#### **HDCP**

Protección de contenido digital de ancho de banda elevado. Es una especificación que proporciona una transmisión segura de contenidos digitales entre diferentes dispositivos (para prevenir derechos de reproducción no autorizados).

#### HDMI

HDMI (interfaz multimedia de alta definición) es una interfaz digital de alta velocidad que puede transmitir video de alta definición y audio multicanal digital sin comprimir. Entrega una imagen de alta calidad y calidad de sonido, completamente libre de ruido. La tecnología HDMI es totalmente compatible con DVI.

De acuerdo con los requisitos del estándar HDMI, si se conectan productos HDMI o DVI sin HDCP (protección de contenido digital de banda ancha) no habrá salida de video ni de audio.

## J JPEG

Formato digital muy común de imágenes quietas. Es un sistema de compresión de datos de imágenes fijas propuesto por Joint Photographic Expert Group, con una pequeña disminución en la calidad de la imagen a pesar de su índice de alta compresión. Los archivos se reconocen por su extensión ".jpg" o ".jpeg".

## L

#### LAN (red de área local)

Un grupo de dispositivos conectados en una empresa, colegio u hogar. Indica los límites de una red en particular.

## M

#### MP3

Formato de archivo con un sistema de compresión de datos de sonido. MP3 es la abreviatura de Motion Picture Experts Group 1 (o MPEG-1) Audio Layer 3. Con el formato MP3, un CD-R o un CD-RW puede contener aproximadamente 10 veces más de datos que un CD normal.

## P

#### PBC

Playback Control (Control de reproducción). Sistema en que se navega a través de un Video CD/ Super VCD con menús en pantalla que se graban en el disco. Puede disfrutar de reproducción y búsqueda interactivas.

#### **PCM**

Pulse Code Modulation (Modulación por impulsos codificados). Sistema de codificación de audio digital.

## R

#### Relación de aspecto

La relación de aspecto se refiere a la relación entre el ancho y la altura de las pantallas de los televisores. La relación de un TV estándar es 4:3, mientras que la relación de un TV de alta definición o de pantalla panorámica es 16:9. Letterbox le permite disfrutar de una imagen con una mayor perspectiva en una pantalla estándar de 4:3.

## V

#### VOD DivX

Este dispositivo DivX ® Certified debe registrarse para poder reproducir contenido VOD de DivX. Para crear un código de registro, ingrese en la sección VOD DivX en el menú de configuración del dispositivo. Ingrese el código en vod.divx.com para completar el registro y obtener más información sobre los videos DiVx.

## W

#### WMA

Windows Media™ Audio. Hace referencia a una tecnología de compresión de audio desarrollada por Microsoft Corporation. Los datos WMA se pueden codificar con la versión 9 de Windows Media player o con Windows Media player para Windows XP. Los archivos se reconocen por su extensión ".wma".

## AVISO

#### CONTRATO DE LICENCIA PARA EL USUARIO FINAL DEL SOFTWARE

ESTE CONTRATO DE LICENCIA PARA EL USUARIO FINAL DEL SOFTWARE (EL "CONTRATO") ES UN ACUERDO LEGAL Y VINCULANTE QUE SE CELEBRA ENTRE USTED (PERSONA FÍSICA O JURÍDICA) Y Philips CONSUMER Lifestyle B.V., SOCIEDAD DE RESPONSABILIDAD LIMITADA HOLANDESA con SEDE PRINCIPAL EN high tech campus 37, 5656 ae eindhoven (PAÍSES BAJOS) Y SUS EMPRESAS FILIALES (EN ADELANTE , INDIVIDUAL Y COLECTIVAMENTE, "PHILIPS"). ESTE CONTRATO LE OTORGA EL DERECHO DE UTILIZAR CIERTO SOFTWARE (EL "SOFTWARE"), INCLUIDA LA DOCUMENTACIÓN DEL USUARIO EN FORMATO ELECTRÓNICO, QUE LE PUEDE HABER SIDO ENTREGADO DE FORMA INDEPENDIENTE O JUNTO CON UN PRODUCTO PHILIPS (EN ADELANTE EL "DISPOSITIVO") O CON UN PC. AL DESCARGAR, INSTALAR O UTILIZAR EL SOFTWARE, ACEPTA Y SE COMPROMETE A QUEDAR VINCULADO POR TODOS LOS TÉRMINOS Y CONDICIONES DE ESTE CONTRATO. SI NO ESTÁ DE ACUERDO CON ESTOS TÉRMINOS Y CONDICIONES, NO DESCARGUE, INSTALE NI UTILICE EL SOFTWARE. SI HA ADQUIRIDO EL SOFTWARE EN UN SOPORTE TANGIBLE (POR EJEMPLO, EN CD), NO HA PODIDO CONSULTAR LA LICENCIA Y NO ESTÁ DE ACUERDO CON ESTOS TÉRMINOS, PUEDE RECIBIR UNA DEVOLUCIÓN TOTAL DEL DINERO PAGADO (SI CORRESPONDE) POR EL SOFTWARE. PARA ELLO DEBERÁ DEVOLVER EL SOFTWARE SIN UTILIZAR JUNTO CON UNA PRUEBA DE COMPRA DENTRO DE LOS 30 DÍAS SIGUIENTES A LA ADQUISICIÓN.

- 1. Concesión de licencia. Este Contrato le concede una licencia no exclusiva, intransferible y no cedible para instalar y utilizar, en el Dispositivo o en un PC (según corresponda), una (1) copia de la versión específica del Software en formato de código objeto, tal y como se establece en la documentación del usuario, y exclusivamente para su uso personal. El Software se considera "en uso" al cargarlo en la memoria temporal o permanente (es decir, la memoria RAM, disco duro, etc.) del PC o del Dispositivo.
- 2. Propiedad. Usted adquiere una licencia sobre el Software, no su propiedad. Este Contrato sólo le concede el derecho de utilizar el Software, pero usted no adquiere ningún derecho, expreso o implícito, sobre el Software, aparte de los especificados en el presente Contrato. Philips y sus licenciantes conservan todos los derechos, títulos e intereses relacionados con el Software, incluidas todas las patentes, derechos de autor, secretos comerciales y cualesquiera otros derechos de propiedad intelectual incorporados al mismo. El Software está protegido por las leyes sobre derechos de autor, disposiciones de tratados internacionales y otras leyes sobre propiedad intelectual. Por lo tanto, salvo en las formas en que se establece expresamente en este documento, usted no puede copiar el Software sin previa autorización por escrito de Philips. La única excepción es la realización de una (1) copia de seguridad del Software para su uso personal. Además, no puede copiar ningún material impreso incluido con el Software, ni imprimir más de una (1) copia de la documentación del usuario proporcionada en formato electrónico. Sin embargo, puede hacer una (1) copia de seguridad de dicha documentación para su uso personal.
- 3. Restricciones de la licencia. Excepto en el caso de que se establezca lo contrario en este documento, no podrá alquilar, vender, ceder, prestar o transferir en manera alguna el Software, ni ceder la licencia sobre el mismo. No podrá, ni permitirá a terceras partes, invertir la ingeniería, descompilar ni desensamblar el Software, excepto en la medida en que la legislación aplicable prohíba la anterior restricción de forma expresa. No retirará ni destruirá ninguna identificación del producto, avisos sobre derechos de autor ni ningún otro aviso o restricción de propiedad que tenga el Software. Todos los avisos sobre derechos de propiedad, marcas comerciales, derechos de autor y derechos restringidos deben ser reproducidos en la copia de seguridad personal del Software. No podrá modificar ni adaptar el Software, incorporar el Software en otro programa ni crear trabajos derivados basados en el Software.
- 4. Terminación de funciones concretas. Puede que el Software contenga componentes de determinado software con licencia, incluido el software con licencia de Microsoft Corporation ("Microsoft"), que implementa la tecnología de administración de derechos digitales de Windows Media. Los proveedores de contenido utilizan la tecnología de administración de derechos digitales de Windows Media ("WM-DRM") para proteger la integridad de su contenido ("Contenido Seguro") y que no se produzcan apropiaciones ilícitas de la propiedad intelectual, incluidos los derechos de autor, sobre dicho contenido. Puede que su Dispositivo también utilice el software WM-DRM para transferir o reproducir Contenido Seguro ("Software WM-DRM"). Si la seguridad de dicho Software WM-DRM se ve comprometida, Microsoft puede anular (por su cuenta o tras solicitud de los propietarios del Contenido Seguro ("Propietarios del Contenido Seguro") el derecho del Software WM-DRM para adquirir nuevas licencias para copiar, almacenar, transferir, visualizar y/o reproducir el Contenido Seguro. La anulación no modifica la capacidad del Software WM-DRM para reproducir contenido no protegido. Cada vez que descargue

una licencia de Contenido Seguro, se le enviará una lista del Software WM-DRM anulado a su PC y/o Dispositivo. Junto con dicha licencia, Microsoft también podrá descargar listas de anulación en el Dispositivo en nombre de los Propietarios del Contenido seguro. Estas listas podrán desactivar la capacidad del Dispositivo para copiar, almacenar, mostrar, transferir y/o reproducir el Contenido Seguro. Los Propietarios del Contenido Seguro también pueden solicitarle que actualice algunos de los componentes WM-DRM distribuidos con este Software ("Actualizaciones de WM-DRM") antes de acceder a su contenido. Al intentar reproducir el Contenido Seguro, el Software WM-DRM incorporado por Microsoft le informará sobre la necesidad de realizar una Actualización de WM-DRM y, a continuación, le solicitará su consentimiento antes de descargar dicha actualización. Puede que el Software WM-DRM incorporado por Philips siga el mismo proceso. Si rechaza la actualización, no podrá acceder al Contenido Seguro que requiere la Actualización de WM-DRM; sin embargo, seguirá teniendo acceso al contenido no protegido y a la parte del Contenido Seguro que no requiera actualización. Es posible desactivar las funciones de WM-DRM que implican acceso a Internet, como la adquisición de nuevas licencias y/o la ejecución de Actualizaciones de WM-DRM requeridas. Al desactivarlas, sigue siendo posible ejecutar el Contenido Seguro si se dispone de una licencia válida para dicho contenido almacenada en el dispositivo. Sin embargo, no podrá hacer uso de ciertas funciones del Software WM-DRM que requieren de acceso a Internet, como la posibilidad de descargar contenido que requiera la Actualización de WM-DRM. Todos los derechos sobre los títulos y la propiedad intelectual del Contenido Seguro pertenecen a los propietarios respectivos del Contenido Seguro y pueden estar protegidos por las leyes y tratados sobre derechos de autor u otros tipos de propiedad intelectual. Este Contrato no le otorga ningún derecho de uso sobre dicho Contenido Seguro. En resumen, si el Software contiene componentes de Microsoft WM-DRM, el Contenido Seguro que desee descargar, copiar, almacenar, visualizar y/o reproducir está protegido por componentes de Microsoft WM-DRM del Software. Microsoft, los Propietarios del Contenido Seguro o los distribuidores del Contenido Seguro pueden denegarle o limitarle el acceso al Contenido Seguro aunque lo haya pagado y/u obtenido. Ni su consentimiento ni el consentimiento o aprobación por parte de Philips resultan necesarios para que ninguno de ellos deniegue, retenga o limite de algún otro modo su acceso al Contenido Seguro. Philips no garantiza que pueda descargar, copiar, almacenar, visualizar, transferir y/o reproducir el Contenido Seguro.

- 5. Software de Fuente Abierta. (a) Este Software puede contener software sujeto a Condiciones de Fuente Abierta, como se indica en la documentación que acompaña a este Dispositivo. Este Acuerdo no se aplica a dicho software como tal. (b) Entre los derechos de este Acuerdo no se incluye ningún derecho ni licencia de uso, distribución o creación de trabajos derivados del Software de ninguna forma en que el Software pudiera quedar sujeto a Condiciones de Fuente Abierta. "Condiciones de Fuente Abierta" hace referencia a los términos de cualquier licencia que, de forma directa o indirecta, (1) cree o pretenda crear obligaciones para Philips relacionadas con el Software o cualquier trabajo derivado del mismo; o bien (2) otorgue o pretenda otorgar a cualquier tercero cualquier derecho o inmunidad que afecte a la propiedad intelectual o los derechos de propiedad de Philips sobre el Software o cualquier trabajo derivado del mismo.
- 6. Expiración. Este Contrato tendrá efecto desde la instalación o el primer uso del Software y expirará (i) a discreción de Philips si no se observa cualquiera de las condiciones de este Contrato; o bien (ii) al destruirse todas las copias del Software y de los materiales relacionados proporcionados por Philips. Sus obligaciones y los derechos de Philips no desaparecen al expirar este Contrato.
- 7. Actualizaciones. Philips podrá, de forma unilateral, realizar actualizaciones del Software y hacerlas disponibles colgándolas en una página Web o por cualquier otro medio o método. Dichas actualizaciones podrán estar disponibles de acuerdo con los términos de este Contrato, o bien la entrega de dichas actualizaciones puede estar sujeta a la aceptación de otro contrato.
- 8. Servicios de asistencia. Philips no está obligado a proporcionar asistencia técnica o de otro tipo ("Servicios de Asistencia") para el Software. Si Philips proporcionara dichos Servicios de Asistencia, éstos se regirían por términos independientes acordados entre usted y Philips.
- 9. Garantía limitada de software. Philips proporciona el Software 'tal cual está', sin ninguna garantía, a excepción de que el Software funcionará sustancialmente de acuerdo con la documentación que se incluye con el mismo, durante un período de noventa (90) días después de la primera descarga, instalación o uso del mismo, lo que primero se produzca. Toda la responsabilidad de Philips y lo único a lo que usted tendrá derecho en caso de incumplimiento de esta garantía será, a discreción de Philips, (i) la devolución del precio pagado por el Software (si corresponde); o bien (b) la reparación o sustitución del Software que no cumpla los términos de la garantía establecidos en este documento, y que deberá ser devuelto a Philips con una copia de su recibo. Esta garantía limitada se será de aplicación si el fallo de funcionamiento del Software está provocado por cualquier accidente, uso incorrecto o aplicación errónea. Cualquier Software que se proporcione en sustitución del anterior dispondrá de una garantía por el tiempo restante del período de garantía original o por treinta (30) días, el que sea mayor. Esta garantía limitada no se aplicará si el Software le ha sido proporcionado de forma gratuita y únicamente para que lo evalúe.
- 10. EXCLUSIÓN DE OTRAS GARANTÍAS. EXCEPTO POR LO ESTABLECIDO ANTERIORMENTE, PHILIPS Y SUS LICENCIANTES NO GARANTIZAN QUE EL SOFTWARE FUNCIONE SIN ERRORES O DE FORMA ININTERRUMPIDA O QUE CUMPLA SUS REQUISITOS. USTED ASUME TODAS LAS RESPONSABILIDADES DERIVADAS DE LA ELECCIÓN DEL SOFTWARE PARA CONSEGUIR LOS RESULTADOS DESEADOS, ASÍ COMO DE SU INSTALACIÓN, SU USO Y DE LOS RESULTADOS OBTENIDOS DEL SOFTWARE. DENTRO DE LOS LÍMITES MÁXIMOS PERMITIDOS POR LA LEY APLICABLE, PHILIPS Y SUS LICENCIANTES DECLINAN CUALQUIER GARANTÍA Y CONDICIÓN, EXPRESA O TÁCITA, INCLUIDAS, SIN ÁNIMO DE EXHAUSTIVIDAD, LAS GARANTÍAS IMPLÍCITAS DE COMERCIABILIDAD, ADECUACIÓN A UN PROPÓSITO CONCRETO Y PRECISIÓN O CUMPLIMIENTO DE RESULTADOS CON RELACIÓN AL SOFTWARE Y AL MATERIAL QUE LO ACOMPAÑA. NO HAY NINGUNA GARANTÍA CONTRA EL INCUMPLIMIENTO. PHILIPS NO GARANTIZA QUE PUEDA DESCARGAR, COPIAR, ALMACENAR, VISUALIZAR, TRANSFERIR Y/O REPRODUCIR CONTENIDO SEGURO.
- 11. LIMITACIÓN DE RESPONSABILIDAD. BAJO NINGUNA CIRCUNSTANCIA NI PHILIPS NI SUS LICENCIANTES SE RESPONSABILIZAN DE DAÑOS EMERGENTES, ESPECIALES, INDIRECTOS, INDICENTALES O PUNITIVOS, INCLUIDOS, SIN ÁNIMO DE EXHAUSTIVIDAD, DAÑOS POR PÉRDIDA DE BENEFICIOS O INGRESOS, INTERRUPCIÓN DE NEGOCIO, PÉRDIDA DE INFORMACIÓN COMERCIAL, PÉRDIDA DE DATOS, PÉRDIDA DE USO U OTRO TIPO DE PÉRDIDA PECUNIARIA, INCLUSO SI PHILIPS O SUS LICENCIANTES HUBIERAN SIDO INFORMADOS SOBRE LA POSIBILIDAD DE TALES DAÑOS. EN NINGÚN CASO, LA RESPONSABILIDAD ACUMULADA DE PHILIPS O DE SUS LICENCIANTES RESULTANTE DEL PRESENTE CONTRATO EXCEDERÁ LA MAYOR CANTIDAD ENTRE EL PRECIO PAGADO POR EL SOFTWARE O CINCO EUROS (5,00 €).
- 12. Marcas comerciales. Algunos de los nombres de producto y de Philips utilizados en este Contrato, en el Software y en la documentación del usuario impresa pueden ser marcas comerciales de Philips, de sus licenciantes o de terceros. Usted no está autorizado a utilizar ninguna de dichas marcas comerciales.
- 13. Administración de exportaciones. Usted acepta no exportar o reexportar, de forma directa o indirecta, el Software a ningún país en el que se requiera licencia de exportación u otra aprobación del Gobierno de EE.UU en virtud de la ley estadounidense de administración de exportaciones o de cualquier ley o norma estadounidense similar, excepto si se ha obtenido dicha licencia o aprobación de exportación con anterioridad. Al descargar o instalar el Software acepta someterse a esta disposición sobre Exportaciones.
- 14. Ley vigente. Este Contrato se rige por las leyes de su país de residencia, no obstante lo que puedan disponer sus normas para conflictos de leyes. Cualquier disputa entre usted y Philips relativa a este Contrato estará sujeta a la jurisdicción no exclusiva de los juzgados y tribunales de su país de residencia.
- 15. General. Este Contrato contiene el acuerdo completo entre usted y Philips, y sustituye a cualquier otra declaración, compromiso, notificación o anuncio realizados con anterioridad en relación con el Software y la documentación del usuario. Si cualquier parte del presente Contrato se considerara no válida, el resto del Contrato seguirá en vigor y con pleno efecto. Este Contrato no afecta a los derechos expresamente reconocidos por ley a cualquiera de las partes que actúe en condición de consumidor.

EULA-Spanish September 2009

## License Texts and Acknowledgements for any open source software used in this Philips product

Instructions to obtain source code for this software can be found in the user manual.

#### 1. U-boot

#### #

# (C) Copyright 2000 - 2008 # Wolfgang Denk, DENX Software Engineering, wd@denx.de. # # See file CREDITS for list of people who contributed to this # project. # # This program is free software; you can redistribute it and/or # modify it under the terms of the GNU General Public License as # published by the Free Software Foundation; either version 2 of # the License, or (at your option) any later version. # # This program is distributed in the hope that it will be useful, # but WITHOUT ANY WARRANTY; without even the implied warranty of # MERCHANTABILITY or FITNESS FOR A PARTICULAR PURPOSE. See the # GNU General Public License for more details. # # You should have received a copy of the GNU General Public License # along with this program; if not, write to the Free Software # Foundation, Inc., 59 Temple Place, Suite 330, Boston, # MA 02111-1307 USA # A copy of the GPL is included below at item 2.

#### 2. Linux kernel

NOTE! This copyright does \*not\* cover user programs that use kernel services by normal system calls - this is merely considered normal use of the kernel, and does \*not\* fall under the heading of "derived work". Also note that the GPL below is copyrighted by the Free Software Foundation, but the instance of code that it

refers to (the linux kernel) is copyrighted by me and others who actually wrote it. Also note that the only valid version of the GPL as far as the kernel is concerned is \_this\_ particular version of the license (ie v2, not v2.2 or v3.x or whatever), unless explicitly otherwise stated.

Linus Torvalds

---------------------------------------- GNU GENERAL PUBLIC LICENSE Version 2, June 1991 Copyright (C) 1989, 1991 Free Software Foundation, Inc. 675 Mass Ave, Cambridge, MA 02139, USA

Everyone is permitted to copy and distribute verbatim copies of this license document, but changing it is not allowed.

#### Preamble

The licenses for most software are designed to take away your freedom to share and change it. By contrast, the GNU General Public License is intended to guarantee your freedom to share and change free software--to make sure the software is free for all its users. This General Public License applies to most of the Free Software Foundation's software and to any other program whose authors commit to using it. (Some other Free Software Foundation software is covered by the GNU Library General Public License instead.) You can apply it to your programs, too.

When we speak of free software, we are referring to freedom, not price. Our General Public Licenses are designed to make sure that you have the freedom to distribute copies of free software (and charge for this service if you wish), that you receive source code or can get it if you want it, that you can change the software or use pieces of it in new free programs; and that you know you can do these things.

To protect your rights, we need to make restrictions that forbid anyone to deny you these rights or to ask you to surrender the rights. These restrictions translate to certain responsibilities for you if you distribute copies of the software, or if you modify it.

For example, if you distribute copies of such a program, whether gratis or for a fee, you must give the recipients all the rights that you have. You must make sure that they, too, receive or can get the source code. And you must show them these terms so they know their rights.

We protect your rights with two steps: (1) copyright the software, and (2) offer you this license which gives you legal permission to copy, distribute and/or modify the software.

Also, for each author's protection and ours, we want to make certain that everyone understands that there is no warranty for this free software. If the software is modified by someone else and passed on, we want its recipients to know that what they have is not the original, so that any problems introduced by others will not reflect on the original authors' reputations.

Finally, any free program is threatened constantly by software patents. We wish to avoid the danger that redistributors of a free program will individually obtain patent licenses, in effect making the program proprietary. To prevent this, we have made it clear that any patent must be licensed for everyone's free use or not licensed at all.

The precise terms and conditions for copying, distribution and modification follow.

#### GNU GENERAL PUBLIC LICENSE TERMS AND CONDITIONS FOR COPYING, DISTRIBUTION AND MODIFICATION

0. This License applies to any program or other work which contains a notice placed by the copyright holder saying it may be distributed under the terms of this General Public License. The "Program", below, refers to any such program or work, and a "work based on the Program" means either the Program or any derivative work under copyright law: that is to say, a work containing the Program or a portion of it, either verbatim or with modifications and/or translated into another language. (Hereinafter, translation is included without limitation in the term "modification".) Each licensee is addressed as "you".

Activities other than copying, distribution and modification are not covered by this License; they are outside its scope. The act of running the Program is not restricted, and the output from the Program is covered only if its contents constitute a work based on the Program (independent of having been made by running the Program). Whether that is true depends on what the Program does.

1. You may copy and distribute verbatim copies of the Program's source code as you receive it, in any medium, provided that you conspicuously and appropriately publish on each copy an appropriate copyright notice and disclaimer of warranty; keep intact all the notices that refer to this License and to the absence of any warranty; and give any other recipients of the Program a copy of this License along with the Program.

You may charge a fee for the physical act of transferring a copy, and you may at your option offer warranty protection in exchange for a fee.

- 2. You may modify your copy or copies of the Program or any portion of it, thus forming a work based on the Program, and copy and distribute such modifications or work under the terms of Section 1 above, provided that you also meet all of these conditions:
	- a) You must cause the modified files to carry prominent notices stating that you changed the files and the date of any change.
	- b) You must cause any work that you distribute or publish, that in whole or in part contains or is derived from the Program or any part thereof, to be licensed as a whole at no charge to all third parties under the terms of this License.
	- c) If the modified program normally reads commands interactively when run, you must cause it, when started running for such interactive use in the most ordinary way, to print or display an announcement including an appropriate copyright notice and a notice that there is no warranty (or else, saying that you provide a warranty) and that users may redistribute the program under these conditions, and telling the user how to view a copy of this License. (Exception: if the Program itself is interactive but does not normally print such an announcement, your work based on the Program is not required to print an announcement.)

These requirements apply to the modified work as a whole. If identifiable sections of that work are not derived from the Program, and can be reasonably considered independent and separate works in themselves, then this License, and its terms, do not apply to those sections when you distribute them as separate works. But when you distribute the same sections as part of a whole which is a work based on the Program, the distribution of the whole must be on the terms of this License, whose permissions for other licensees extend to the entire whole, and thus to each and every part regardless of who wrote it.

Thus, it is not the intent of this section to claim rights or contest your rights to work written entirely by you; rather, the intent is to exercise the right to control the distribution of derivative or collective works based on the Program.

In addition, mere aggregation of another work not based on the Program with the Program (or with a work based on the Program) on a volume of a storage or distribution medium does not bring the other work under the scope of this License.

- 3. You may copy and distribute the Program (or a work based on it, under Section 2) in object code or executable form under the terms of Sections 1 and 2 above provided that you also do one of the following:
	- a) Accompany it with the complete corresponding machine-readable source code, which must be distributed under the terms of Sections 1 and 2 above on a medium customarily used for software interchange; or,
	- b) Accompany it with a written offer, valid for at least three years, to give any third party, for a charge no more than your cost of physically performing source distribution, a complete machine-readable copy of the corresponding source code, to be distributed under the terms of Sections 1 and 2 above on a medium customarily used for software interchange; or,
	- c) Accompany it with the information you received as to the offer to distribute corresponding source code. (This alternative is allowed only for noncommercial distribution and only if you received the program in object code or executable form with such an offer, in accord with Subsection b above.)

The source code for a work means the preferred form of the work for making modifications to it. For an executable work, complete source code means all the source code for all modules it contains, plus any associated interface definition files, plus the scripts used to control compilation and installation of the executable. However, as a special exception, the source code distributed need not include anything that is normally distributed (in either source or binary form) with the major components (compiler, kernel, and so on) of the operating system on which the executable runs, unless that component itself accompanies the executable.

If distribution of executable or object code is made by offering access to copy from a designated place, then offering equivalent access to copy the source code from the same place counts as distribution of the source code, even though third parties are not compelled to copy the source along with the object code.

- 4. You may not copy, modify, sublicense, or distribute the Program except as expressly provided under this License. Any attempt otherwise to copy, modify, sublicense or distribute the Program is void, and will automatically terminate your rights under this License. However, parties who have received copies, or rights, from you under this License will not have their licenses terminated so long as such parties remain in full compliance.
- 5. You are not required to accept this License, since you have not signed it. However, nothing else grants you permission to modify or distribute the Program or its derivative works. These actions are prohibited by law if you do not accept this License. Therefore, by modifying or distributing the Program (or any work based on the Program), you indicate your acceptance of this License to do so, and all its terms and conditions for copying, distributing or modifying the Program or works based on it.
- 6. Each time you redistribute the Program (or any work based on the Program), the recipient automatically receives a license from the original licensor to copy, distribute or modify the Program subject to these terms and conditions. You may not impose any further restrictions on the recipients' exercise of the rights granted herein. You are not responsible for enforcing compliance by third parties to this License.
- 7. If, as a consequence of a court judgment or allegation of patent infringement or for any other reason (not limited to patent issues), conditions are imposed on you (whether by court order, agreement or otherwise) that contradict the conditions of this License, they do not excuse you from the conditions of this License. If you cannot distribute so as to satisfy simultaneously your obligations under this License and any other pertinent obligations, then as a consequence you may not distribute the Program at all. For example, if a patent license would not permit royalty-free redistribution of the Program by all those who receive copies directly or indirectly through you, then the only way you could satisfy both it and this License would be to refrain entirely from distribution of the Program.

If any portion of this section is held invalid or unenforceable under any particular circumstance, the balance of the section is intended to apply and the section as a whole is intended to apply in other circumstances.

It is not the purpose of this section to induce you to infringe any patents or other property right claims or to contest validity of any such claims; this section has the sole purpose of protecting the integrity of the free software distribution system, which is implemented by public license practices. Many people have made generous contributions to the wide range of software distributed through that system in reliance on consistent application of that system; it is up to the author/donor to decide if he or she is willing to distribute software through any other system and a licensee cannot impose that choice.

This section is intended to make thoroughly clear what is believed to be a consequence of the rest of this License.

- 8. If the distribution and/or use of the Program is restricted in certain countries either by patents or by copyrighted interfaces, the original copyright holder who places the Program under this License may add an explicit geographical distribution limitation excluding those countries, so that distribution is permitted only in or among countries not thus excluded. In such case, this License incorporates the limitation as if written in the body of this License.
- 9. The Free Software Foundation may publish revised and/or new versions of the General Public License from time to time. Such new versions will be similar in spirit to the present version, but may differ in detail to address new problems or concerns.

Each version is given a distinguishing version number. If the Program specifies a version number of this License which applies to it and "any later version", you have the option of following the terms and conditions either of that version or of any later version published by the Free Software Foundation. If the Program does not specify a version number of this License, you may choose any version ever published by the Free Software Foundation.

10. If you wish to incorporate parts of the Program into other free programs whose distribution conditions are different, write to the author to ask for permission. For software which is copyrighted by the Free Software Foundation, write to the Free Software Foundation; we sometimes make exceptions for this. Our decision will be guided by the two goals of preserving the free status of all derivatives of our free software and of promoting the sharing and reuse of software generally.

#### NO WARRANTY

- 11. BECAUSE THE PROGRAM IS LICENSED FREE OF CHARGE, THERE IS NO WARRANTY FOR THE PROGRAM, TO THE EXTENT PERMITTED BY APPLICABLE LAW. EXCEPT WHEN OTHERWISE STATED IN WRITING THE COPYRIGHT HOLDERS AND/OR OTHER PARTIES PROVIDE THE PROGRAM "AS IS" WITHOUT WARRANTY OF ANY KIND, EITHER EXPRESSED OR IMPLIED, INCLUDING, BUT NOT LIMITED TO, THE IMPLIED WARRANTIES OF MERCHANTABILITY AND FITNESS FOR A PARTICULAR PURPOSE. THE ENTIRE RISK AS TO THE QUALITY AND PERFORMANCE OF THE PROGRAM IS WITH YOU. SHOULD THE PROGRAM PROVE DEFECTIVE, YOU ASSUME THE COST OF ALL NECESSARY SERVICING, REPAIR OR CORRECTION.
- 12. IN NO EVENT UNLESS REQUIRED BY APPLICABLE LAW OR AGREED TO IN WRITING WILL ANY COPYRIGHT HOLDER, OR ANY OTHER PARTY WHO MAY MODIFY AND/OR REDISTRIBUTE THE PROGRAM AS PERMITTED ABOVE, BE LIABLE TO YOU FOR DAMAGES, INCLUDING ANY GENERAL, SPECIAL, INCIDENTAL OR CONSEQUENTIAL DAMAGES ARISING OUT OF THE USE OR INABILITY TO USE THE PROGRAM (INCLUDING BUT NOT LIMITED TO LOSS OF DATA OR DATA BEING RENDERED INACCURATE OR LOSSES SUSTAINED BY YOU OR THIRD PARTIES OR A FAILURE OF THE PROGRAM TO OPERATE WITH ANY OTHER PROGRAMS), EVEN IF SUCH HOLDER OR OTHER PARTY HAS BEEN ADVISED OF THE POSSIBILITY OF SUCH DAMAGES.

#### END OF TERMS AND CONDITIONS

#### Appendix: How to Apply These Terms to Your New Programs

If you develop a new program, and you want it to be of the greatest possible use to the public, the best way to achieve this is to make it free software which everyone can redistribute and change under these terms.

To do so, attach the following notices to the program. It is safest to attach them to the start of each source file to most effectively convey the exclusion of warranty; and each file should have at least the "copyright" line and a pointer to where the full notice is found.

<one line to give the program's name and a brief idea of what it does.> Copyright (C) 19yy <name of author>

This program is free software; you can redistribute it and/or modify it under the terms of the GNU General Public License as published by the Free Software Foundation; either version 2 of the License, or (at your option) any later version.

This program is distributed in the hope that it will be useful, but WITHOUT ANY WARRANTY; without even the implied warranty of MERCHANTABILITY or FITNESS FOR A PARTICULAR PURPOSE. See the GNU General Public License for more details.

You should have received a copy of the GNU General Public License along with this program; if not, write to the Free Software Foundation, Inc., 675 Mass Ave, Cambridge, MA 02139, USA.

Also add information on how to contact you by electronic and paper mail.

If the program is interactive, make it output a short notice like this when it starts in an interactive mode:

Gnomovision version 69, Copyright (C) 19yy name of author

Gnomovision comes with ABSOLUTELY NO WARRANTY; for details type `show w'.

This is free software, and you are welcome to redistribute it under certain conditions; type `show c' for details.

The hypothetical commands `show w' and `show c' should show the appropriate parts of the General Public License. Of course, the commands you use may be called something other than `show w' and `show c'; they could even be mouse-clicks or menu items--whatever suits your program.

You should also get your employer (if you work as a programmer) or your school, if any, to sign a "copyright disclaimer" for the program, if necessary. Here is a sample; alter the names:

Yoyodyne, Inc., hereby disclaims all copyright interest in the program `Gnomovision' (which makes passes at compilers) written by James Hacker.

<signature of Ty Coon>, 1 April 1989 Ty Coon, President of Vice

This General Public License does not permit incorporating your program into proprietary programs. If your program is a subroutine library, you may consider it more useful to permit linking proprietary applications with the library. If this is what you want to do, use the GNU Library General Public License instead of this License.

#### 3. Busybox, the Linux IR control package and SquashFS

Busybox, the Linux IR control package and SquashFS are subject to the GPL, a copy of which is included at item 2.

#### 4. DirectFB, glibc, libusb-compat,libusb and mtd-utils

DirectFB glibc, libmtp and libusb are subject to the following license:

GNU LESSER GENERAL PUBLIC LICENSE

Version 2.1, February 1999

Copyright (C) 1991, 1999 Free Software Foundation, Inc.

59 Temple Place, Suite 330, Boston, MA 02111-1307 USA

Everyone is permitted to copy and distribute verbatim copies of this license document, but changing it is not allowed.

[This is the first released version of the Lesser GPL. It also counts as the successor of the GNU Library Public License, version 2, hence the version number 2.1.]

#### Preamble

The licenses for most software are designed to take away your freedom to share and change it. By contrast, the GNU General Public Licenses are intended to guarantee your freedom to share and change free software--to make sure the software is free for all its users.

This license, the Lesser General Public License, applies to some specially designated software packages--typically libraries--of the Free Software Foundation and other authors who decide to use it. You can use it too, but we suggest you first think carefully about whether this license or the ordinary General Public License is the better strategy to use in any particular case, based on the explanations below.

When we speak of free software, we are referring to freedom of use, not price. Our General Public Licenses are designed to make sure that you have the freedom to distribute copies of free software (and charge for this service if you wish); that you receive source code or can get it if you want it; that you can change the software and use pieces of it in new free programs; and that you are informed that you can do these things.

To protect your rights, we need to make restrictions that forbid distributors to deny you these rights or to ask you to surrender these rights. These restrictions translate to certain responsibilities for you if you distribute copies of the library or if you modify it.

For example, if you distribute copies of the library, whether gratis or for a fee, you must give the recipients all the rights that we gave you. You must make sure that they, too, receive or can get the source code. If you link other code with the library, you must provide complete object files to the recipients, so that they can relink them with the library after making changes to the library and recompiling it. And you must show them these terms so they know their rights.

We protect your rights with a two-step method: (1) we copyright the library, and (2) we offer you this license, which gives you legal permission to copy, distribute and/or modify the library.

To protect each distributor, we want to make it very clear that there is no warranty for the free library. Also, if the library is modified by someone else and passed on, the recipients should know that what they have is not the original version, so that the original author's reputation will not be affected by problems that might be introduced by others.

Finally, software patents pose a constant threat to the existence of any free program. We wish to make sure that a company cannot effectively restrict the users of a free program by obtaining a restrictive license from a patent holder. Therefore, we insist that any patent license obtained for a version of the library must be consistent with the full freedom of use specified in this license.

Most GNU software, including some libraries, is covered by the ordinary GNU General Public License. This license, the GNU Lesser General Public License, applies to certain designated libraries, and is quite different from the ordinary General Public License. We use this license for certain libraries in order to permit linking those libraries into non-free programs.

When a program is linked with a library, whether statically or using a shared library, the combination of the two is legally speaking a combined work, a derivative of the original library. The ordinary General Public License therefore permits such linking only if the entire combination fits its criteria of freedom. The Lesser General Public License permits more lax criteria for linking other code with the library.

We call this license the "Lesser" General Public License because it does Less to protect the user's freedom than the ordinary General Public License. It also provides other free software developers Less of an advantage over competing non-free programs. These disadvantages are the reason we use the ordinary General Public License for many libraries. However, the Lesser license provides advantages in certain special circumstances.

For example, on rare occasions, there may be a special need to encourage the widest possible use of a certain library, so that it becomes a de-facto standard. To achieve this, non-free programs must be allowed to use the library. A more frequent case is that a free library does the same job as widely used non-free libraries. In this case, there is little to gain by limiting the free library to free software only, so we use the Lesser General Public License.

In other cases, permission to use a particular library in non-free programs enables a greater number of people to use a large body of free software. For example, permission to use the GNU C Library in non-free programs enables many more people to use the whole GNU operating system, as well as its variant, the GNU/Linux operating system.

Although the Lesser General Public License is Less protective of the users' freedom, it does ensure that the user of a program that is linked with the Library has the freedom and the wherewithal to run that program using a modified version of the Library.

The precise terms and conditions for copying, distribution and modification follow. Pay close attention to the difference between a "work based on the library" and a "work that uses the library". The former contains code derived from the library, whereas the latter must be combined with the library in order to run.

#### GNU LESSER GENERAL PUBLIC LICENSE

#### TERMS AND CONDITIONS FOR COPYING, DISTRIBUTION AND MODIFICATION

0. This License Agreement applies to any software library or other program which contains a notice placed by the copyright holder or other authorized party saying it may be distributed under the terms of this Lesser General Public License (also called "this License").

Each licensee is addressed as "you".

A "library" means a collection of software functions and/or data prepared so as to be conveniently linked with application programs (which use some of those functions and data) to form executables.

The "Library", below, refers to any such software library or work which has been distributed under these terms. A "work based on the Library" means either the Library or any derivative work under copyright law: that is to say, a work containing the Library or a portion of it, either verbatim or with modifications and/or translated straightforwardly into another language. (Hereinafter, translation is included without limitation in the term "modification".)

"Source code" for a work means the preferred form of the work for making modifications to it. For a library, complete source code means all the source code for all modules it contains, plus any associated interface definition files, plus the scripts used to control compilation and installation of the library.

Activities other than copying, distribution and modification are not covered by this License; they are outside its scope. The act of running a program using the Library is not restricted, and output from such a program is covered only if its contents constitute a work based on the Library (independent of the use of the Library in a tool for writing it). Whether that is true depends on what the Library does and what the program that uses the Library does.

1. You may copy and distribute verbatim copies of the Library's complete source code as you receive it, in any medium, provided that you conspicuously and appropriately publish on each copy an appropriate copyright notice and disclaimer of warranty; keep intact all the notices that refer to this License and to the absence of any warranty; and distribute a copy of this License along with the Library.

You may charge a fee for the physical act of transferring a copy, and you may at your option offer warranty protection in exchange for a fee.

- 2. You may modify your copy or copies of the Library or any portion of it, thus forming a work based on the Library, and copy and distribute such modifications or work under the terms of Section 1 above, provided that you also meet all of these conditions:
	- a) The modified work must itself be a software library.
	- b) You must cause the files modified to carry prominent notices stating that you changed the files and the date of any change.
	- c) You must cause the whole of the work to be licensed at no charge to all third parties under the terms of this License.
	- d) If a facility in the modified Library refers to a function or a table of data to be supplied by an application program that uses the facility, other than as an argument passed when the facility is invoked, then you must make a good faith effort to ensure that, in the event an application does not supply such function or table, the facility still operates, and performs whatever part of its purpose remains meaningful.

(For example, a function in a library to compute square roots has a purpose that is entirely well-defined independent of the application. Therefore, Subsection 2d requires that any application-supplied function or table used by this function must be optional: if the application does not supply it, the square root function must still compute square roots.)

These requirements apply to the modified work as a whole. If identifiable sections of that work are not derived from the Library, and can be reasonably considered independent and separate works in themselves, then this License, and its terms, do not apply to those sections when you distribute them as separate works. But when you distribute the same sections as part of a whole which is a work based on the Library, the distribution of the whole must be on the terms of this License, whose permissions for other licensees extend to the entire whole, and thus to each and every part regardless of who wrote it.

Thus, it is not the intent of this section to claim rights or contest your rights to work written entirely by you; rather, the intent is to exercise the right to control the distribution of derivative or collective works based on the Library.

In addition, mere aggregation of another work not based on the Library with the Library (or with a work based on the Library) on a volume of a storage or distribution medium does not bring the other work under the scope of this License.

3. You may opt to apply the terms of the ordinary GNU General Public License instead of this License to a given copy of the Library. To do this, you must alter all the notices that refer to this License, so that they refer to the ordinary GNU General Public License, version 2, instead of to this License. (If a newer version than version 2 of the ordinary GNU General Public License has appeared, then you can specify that version instead if you wish.) Do not make any other change in these notices.

Once this change is made in a given copy, it is irreversible for that copy, so the ordinary GNU General Public License applies to all subsequent copies and derivative works made from that copy.

This option is useful when you wish to copy part of the code of the Library into a program that is not a library.

4. You may copy and distribute the Library (or a portion or derivative of it, under Section 2) in object code or executable form under the terms of Sections 1 and 2 above provided that you accompany it with the complete corresponding machine-readable source code, which must be distributed under the terms of Sections 1 and 2 above on a medium customarily used for software interchange.

If distribution of object code is made by offering access to copy from a designated place, then offering equivalent access to copy the source code from the same place satisfies the requirement to distribute the source code, even though third parties are not compelled to copy the source along with the object code.

5. A program that contains no derivative of any portion of the Library, but is designed to work with the Library by being compiled or linked with it, is called a "work that uses the Library". Such a work, in isolation, is not a derivative work of the Library, and therefore falls outside the scope of this License.

However, linking a "work that uses the Library" with the Library creates an executable that is a derivative of the Library (because it contains portions of the Library), rather than a "work that uses the library". The executable is therefore covered by this License.

Section 6 states terms for distribution of such executables.

When a "work that uses the Library" uses material from a header file that is part of the Library, the object code for the work may be a derivative work of the Library even though the source code is not.

Whether this is true is especially significant if the work can be linked without the Library, or if the work is itself a library. The threshold for this to be true is not precisely defined by law.

If such an object file uses only numerical parameters, data structure layouts and accessors, and small macros and small inline functions (ten lines or less in length), then the use of the object file is unrestricted, regardless of whether it is legally a derivative work. (Executables containing this object code plus portions of the Library will still fall under Section 6.)

Otherwise, if the work is a derivative of the Library, you may distribute the object code for the work under the terms of Section 6.

Any executables containing that work also fall under Section 6, whether or not they are linked directly with the Library itself.

6. As an exception to the Sections above, you may also combine or link a "work that uses the Library" with the Library to produce a work containing portions of the Library, and distribute that work under terms of your choice, provided that the terms permit modification of the work for the customer's own use and reverse engineering for debugging such modifications.

You must give prominent notice with each copy of the work that the Library is used in it and that the Library and its use are covered by this License. You must supply a copy of this License. If the work during execution displays copyright notices, you must include the copyright notice for the Library among them, as well as a reference directing the user to the copy of this License. Also, you must do one of these things:

- a) Accompany the work with the complete corresponding machine-readable source code for the Library including whatever changes were used in the work (which must be distributed under Sections 1 and 2 above); and, if the work is an executable linked with the Library, with the complete machine-readable "work that uses the Library", as object code and/or source code, so that the user can modify the Library and then relink to produce a modified executable containing the modified Library. (It is understood that the user who changes the contents of definitions files in the Library will not necessarily be able to recompile the application to use the modified definitions.)
- b) Use a suitable shared library mechanism for linking with the Library. A suitable mechanism is one that (1) uses at run time a copy of the library already present on the user's computer system, rather than copying library functions into the executable, and (2) will operate properly with a modified version of the library, if the user installs one, as long as the modified version is interface-compatible with the version that the work was made with.
- c) Accompany the work with a written offer, valid for at least three years, to give the same user the materials specified in Subsection 6a, above, for a charge no more than the cost of performing this distribution.
- d) If distribution of the work is made by offering access to copy from a designated place, offer equivalent access to copy the above specified materials from the same place.
- e) Verify that the user has already received a copy of these materials or that you have already sent this user a copy.

For an executable, the required form of the "work that uses the library" must include any data and utility programs needed for reproducing the executable from it. However, as a special exception, the materials to be distributed need not include anything that is normally distributed (in either source or binary form) with the major components (compiler, kernel, and so on) of the operating system on which the executable runs, unless that component itself accompanies the executable.

It may happen that this requirement contradicts the license restrictions of other proprietary libraries that do not normally accompany the operating system. Such a contradiction means you cannot use both them and the Library together in an executable that you distribute.

- 7. You may place library facilities that are a work based on the Library side-by-side in a single library together with other library facilities not covered by this License, and distribute such a combined library, provided that the separate distribution of the work based on the Library and of the other library facilities is otherwise permitted, and provided that you do these two things:
	- a) Accompany the combined library with a copy of the same work based on the Library, uncombined with any other library facilities. This must be distributed under the terms of the Sections above.
	- b) Give prominent notice with the combined library of the fact that part of it is a work based on the Library, and explaining where to find the accompanying uncombined form of the same work.
- 8. You may not copy, modify, sublicense, link with, or distribute the Library except as expressly provided under this License. Any attempt otherwise to copy, modify, sublicense, link with, or distribute the Library is void, and will automatically terminate your rights under this License. However, parties who have received copies, or rights, from you under this License will not have their licenses terminated so long as such parties remain in full compliance.
- 9. You are not required to accept this License, since you have not signed it. However, nothing else grants you permission to modify or distribute the Library or its derivative works. These actions are prohibited by law if you do not accept this License. Therefore, by modifying or distributing the Library (or any work based on the Library), you indicate your acceptance of this License to do so, and all its terms and conditions for copying, distributing or modifying the Library or works based on it.
- 10. Each time you redistribute the Library (or any work based on the Library), the recipient automatically receives a license from the original licensor to copy, distribute, link with or modify the Library subject to these terms and conditions. You may not impose any further restrictions on the recipients' exercise of the rights granted herein.

You are not responsible for enforcing compliance by third parties with this License.

11. If, as a consequence of a court judgment or allegation of patent infringement or for any other reason (not limited to patent issues), conditions are imposed on you (whether by court order, agreement or otherwise) that contradict the conditions of this License, they do not excuse you from the conditions of this License. If you cannot distribute so as to satisfy simultaneously your obligations under this License and any other pertinent obligations, then as a consequence you may not distribute the Library at all. For example, if a patent license would not permit royalty-free redistribution of the Library by all those who receive copies directly or indirectly through you, then the only way you could satisfy both it and this License would be to refrain entirely from distribution of the Library.

If any portion of this section is held invalid or unenforceable under any particular circumstance, the balance of the section is intended to apply, and the section as a whole is intended to apply in other circumstances.

It is not the purpose of this section to induce you to infringe any patents or other property right claims or to contest validity of any such claims; this section has the sole purpose of protecting the integrity of the free software distribution system which is implemented by public license practices. Many people have made generous contributions to the wide range of software distributed through that system in reliance on consistent application of that system; it is up to the author/donor to decide if he or she is willing to distribute software through any other system and a licensee cannot impose that choice.

This section is intended to make thoroughly clear what is believed to be a consequence of the rest of this License.

- 12. If the distribution and/or use of the Library is restricted in certain countries either by patents or by copyrighted interfaces, the original copyright holder who places the Library under this License may add an explicit geographical distribution limitation excluding those countries, so that distribution is permitted only in or among countries not thus excluded. In such case, this License incorporates the limitation as if written in the body of this License.
- 13. The Free Software Foundation may publish revised and/or new versions of the Lesser General Public License from time to time. Such new versions will be similar in spirit to the present version, but may differ in detail to address new problems or concerns.

Each version is given a distinguishing version number. If the Library specifies a version number of this License which applies to it and "any later version", you have the option of following the terms and conditions either of that version or of any later version published by the Free Software Foundation. If the Library does not specify a license version number, you may choose any version ever published by the Free Software Foundation.

14. If you wish to incorporate parts of the Library into other free programs whose distribution conditions are incompatible with these, write to the author to ask for permission. For software which is copyrighted by the Free Software Foundation, write to the Free Software Foundation; we sometimes make exceptions for this. Our decision will be guided by the two goals of preserving the free status of all derivatives of our free software and of promoting the sharing and reuse of software generally.

#### NO WARRANTY

15. BECAUSE THE LIBRARY IS LICENSED FREE OF CHARGE, THERE IS NO WARRANTY FOR THE LIBRARY, TO THE EXTENT PERMITTED BY APPLICABLE LAW. EXCEPT WHEN OTHERWISE STATED IN WRITING THE COPYRIGHT HOLDERS AND/OR OTHER PARTIES PROVIDE THE LIBRARY "AS IS" WITHOUT WARRANTY OF ANY KIND, EITHER EXPRESSED OR IMPLIED, INCLUDING, BUT NOT LIMITED TO, THE IMPLIED WARRANTIES OF MERCHANTABILITY AND FITNESS FOR A PARTICULAR PURPOSE. THE ENTIRE RISK AS TO THE QUALITY AND PERFORMANCE OF THE LIBRARY IS WITH

YOU. SHOULD THE LIBRARY PROVE DEFECTIVE, YOU ASSUME THE COST OF ALL NECESSARY SERVICING, REPAIR OR CORRECTION.

16. IN NO EVENT UNLESS REQUIRED BY APPLICABLE LAW OR AGREED TO IN WRITING WILL ANY COPYRIGHT HOLDER, OR ANY OTHER PARTY WHO MAY MODIFY AND/OR REDISTRIBUTE THE LIBRARY AS PERMITTED ABOVE, BE LIABLE TO YOU FOR DAMAGES, INCLUDING ANY GENERAL, SPECIAL, INCIDENTAL OR CONSEQUENTIAL DAMAGES ARISING OUT OF THE USE OR INABILITY TO USE THE LIBRARY (INCLUDING BUT NOT LIMITED TO LOSS OF DATA OR DATA BEING RENDERED INACCURATE OR LOSSES SUSTAINED BY YOU OR THIRD PARTIES OR A FAILURE OF THE LIBRARY TO OPERATE WITH ANY OTHER SOFTWARE), EVEN IF SUCH HOLDER OR OTHER PARTY HAS BEEN ADVISED OF THE POSSIBILITY OF SUCH DAMAGES.

#### END OF TERMS AND CONDITIONS

How to Apply These Terms to Your New Libraries

If you develop a new library, and you want it to be of the greatest possible use to the public, we recommend making it free software that everyone can redistribute and change. You can do so by permitting redistribution under these terms (or, alternatively, under the terms of the ordinary General Public License).

To apply these terms, attach the following notices to the library. It is safest to attach them to the start of each source file to most effectively convey the exclusion of warranty; and each file should have at least the "copyright" line and a pointer to where the full notice is found.

<one line to give the library's name and a brief idea of what it does.>

Copyright (C) <year> <name of author>

This library is free software; you can redistribute it and/or modify it under the terms of the GNU Lesser General Public License as published by the Free Software Foundation; either version 2.1 of the License, or (at your option) any later version.

This library is distributed in the hope that it will be useful, but WITHOUT ANY WARRANTY; without even the implied warranty of MERCHANTABILITY or FITNESS FOR A PARTICULAR PURPOSE. See the GNU Lesser General Public License for more details.

You should have received a copy of the GNU Lesser General Public License along with this library; if not, write to the Free Software Foundation, Inc., 59 Temple Place, Suite 330, Boston, MA 02111-1307 USA

Also add information on how to contact you by electronic and paper mail.

You should also get your employer (if you work as a programmer) or your school, if any, to sign a "copyright disclaimer" for the library, if necessary. Here is a sample; alter the names:

Yoyodyne, Inc., hereby disclaims all copyright interest in the library `Frob' (a library for tweaking knobs) written by James Random Hacker.

<signature of Ty Coon>, 1 April 1990 Ty Coon, President of Vice

That's all there is to it!

#### 5. IJG: JPEG software decoder

The authors make NO WARRANTY or representation, either express or implied, with respect to this software, its quality, accuracy, merchantability, or fitness for a particular purpose. This software is provided "AS IS", and you, its user, assume the entire risk as to its quality and accuracy.

This software is copyright (C) 1991-1998, Thomas G. Lane.

All Rights Reserved except as specified below.

Permission is hereby granted to use, copy, modify, and distribute this software (or portions thereof) for any purpose, without fee, subject to these conditions:

- (1) If any part of the source code for this software is distributed, then this README file must be included, with this copyright and no-warranty notice unaltered; and any additions, deletions, or changes to the original files must be clearly indicated in accompanying documentation.
- (2) If only executable code is distributed, then the accompanying documentation must state that "this software is based in part on the work of the Independent IPEG Group".
- (3) Permission for use of this software is granted only if the user accepts full responsibility for any undesirable consequences; the authors accept NO LIABILITY for damages of any kind.

### 6. WPA Supplicant

Copyright (c) 2003-2009, Jouni Malinen <j@w1.fi> and contributors All Rights Reserved.

Redistribution and use in source and binary forms, with or without modification, are permitted provided that the following conditions are met:

- 1. Redistributions of source code must retain the above copyright notice, this list of conditions and the following disclaimer.
- 2. Redistributions in binary form must reproduce the above copyright notice, this list of conditions and the following disclaimer in the documentation and/or other materials provided with the distribution.
- Neither the name(s) of the above-listed copyright holder(s) nor the names of its contributors may be used to endorse or promote products derived from this software without specific prior written permission.

THIS SOFTWARE IS PROVIDED BY THE COPYRIGHT HOLDERS AND CONTRIBUTORS "AS IS" AND ANY EXPRESS OR IMPLIED WARRANTIES, INCLUDING, BUT NOT LIMITED TO, THE IMPLIED WARRANTIES OF MERCHANTABILITY AND FITNESS FOR A PARTICULAR PURPOSE ARE DISCLAIMED. IN NO EVENT SHALL THE COPYRIGHT OWNER OR CONTRIBUTORS BE LIABLE FOR ANY DIRECT, INDIRECT, INCIDENTAL, SPECIAL, EXEMPLARY, OR CONSEQUENTIAL DAMAGES (INCLUDING, BUT NOT LIMITED TO, PROCUREMENT OF SUBSTITUTE GOODS OR SERVICES; LOSS OF USE, DATA, OR PROFITS; OR BUSINESS INTERRUPTION) HOWEVER CAUSED AND ON ANY THEORY OF LIABILITY, WHETHER IN CONTRACT, STRICT LIABILITY, OR TORT (INCLUDING NEGLIGENCE OR OTHERWISE) ARISING IN ANY WAY OUT OF THE USE OF THIS SOFTWARE, EVEN IF ADVISED OF THE POSSIBILITY OF SUCH DAMAGE.

#### 7. Unicode Bidirectional Algorithm

For the general privacy policy governing access to this site, see the Unicode Privacy Policy. For trademark usage, see the Unicode Consortium® Trademarks and Logo Policy.

Notice to End User: Terms of Use

Carefully read the following legal agreement ("Agreement"). Use or copying of the software and/or codes provided with this agreement (The "Software") constitutes your acceptance of these terms

Unicode Copyright.

Copyright © 1991-2009 Unicode, Inc. All rights reserved.

Certain documents and files on this website contain a legend indicating that "Modification is permitted." Any person is hereby authorized, without fee, to modify such documents and files to create derivative works conforming to the Unicode® Standard, subject to Terms and Conditions herein.

Any person is hereby authorized, without fee, to view, use, reproduce, and distribute all documents and files solely for informational purposes in the creation of products supporting the Unicode Standard, subject to the Terms and Conditions herein.

Further specifications of rights and restrictions pertaining to the use of the particular set of data files known as the "Unicode Character Database" can be found in Exhibit 1.

Each version of the Unicode Standard has further specifications of rights and restrictions of use. For the book editions, these are found on the back of the title page. For the online edition, certain files (such as the PDF files for book chapters and code charts) carry specific restrictions. All other files are covered under these general Terms of Use. To request a permission to reproduce any part of the Unicode Standard, please contact the Unicode Consortium.

No license is granted to "mirror" the Unicode website where a fee is charged for access to the "mirror" site.

Modification is not permitted with respect to this document. All copies of this document must be verbatim.

Restricted Rights Legend. Any technical data or software which is licensed to the United States of America, its agencies and/or instrumentalities under this Agreement is commercial technical data or commercial computer software developed exclusively at private expense as defined in FAR 2.101, or DFARS 252.227-7014 (June 1995), as applicable. For technical data, use, duplication, or disclosure by the Government is subject to restrictions as set forth in DFARS 202.227-7015 Technical Data, Commercial and Items (Nov 1995) and this Agreement. For Software, in accordance with FAR 12-212 or DFARS 227-7202, as applicable, use, duplication or disclosure by the Government is subject to the restrictions set forth in this Agreement.

Warranties and Disclaimers.

This publication and/or website may include technical or typographical errors or other inaccuracies . Changes are periodically added to the information herein; these changes will be incorporated in new editions of the publication and/or website. Unicode may make improvements and/or changes in the product(s) and/or program(s) described in this publication and/or website at any time.

If this file has been purchased on magnetic or optical media from Unicode, Inc. the sole and exclusive remedy for any claim will be exchange of the defective media within ninety (90) days of original purchase.

EXCEPT AS PROVIDED IN SECTION C.2, THIS PUBLICATION AND/OR SOFTWARE IS PROVIDED "AS IS" WITHOUT WARRANTY OF ANY KIND EITHER EXPRESS, IMPLIED, OR STATUTORY, INCLUDING, BUT NOT LIMITED TO, ANY WARRANTIES OF MERCHANTABILITY, FITNESS FOR A PARTICULAR PURPOSE, OR NON-INFRINGEMENT. UNICODE AND ITS LICENSORS ASSUME NO RESPONSIBILITY FOR ERRORS OR OMISSIONS IN THIS PUBLICATION AND/OR SOFTWARE OR OTHER DOCUMENTS WHICH ARE REFERENCED BY OR LINKED TO THIS PUBLICATION OR THE UNICODE WEBSITE.

Waiver of Damages. In no event shall Unicode or its licensors be liable for any special, incidental, indirect or consequential damages of any kind, or any damages whatsoever, whether or not Unicode was advised of the possibility of the damage, including, without limitation, those resulting from the following: loss of use, data or profits, in connection with the use, modification or distribution of this information or its derivatives.

#### Trademarks.

Unicode and the Unicode logo are registered trademarks of Unicode, Inc.

This site contains product names and corporate names of other companies. All product names and company names and logos mentioned herein are the trademarks or registered trademarks of their respective owners. Other products and corporate names mentioned herein which are trademarks of a third party are used only for explanation and for the owners' benefit and with no intent to infringe.

Use of third party products or information referred to herein is at the user's risk.

#### Miscellaneous.

Jurisdiction and Venue. This server is operated from a location in the State of California, United States of America. Unicode makes no representation that the materials are appropriate for use in other locations. If you access this server from other locations, you are responsible for compliance with local laws. This Agreement, all use of this site and any claims and damages resulting from use of this site are governed solely by the laws of the State of California without regard to any principles which would apply the laws of a different jurisdiction. The user agrees that any disputes regarding this site shall be resolved solely in the courts located in Santa Clara County, California. The user agrees said courts have personal jurisdiction and agree to waive any right to transfer the dispute to any other forum.

Modification by Unicode Unicode shall have the right to modify this Agreement at any time by posting it to this site. The user may not assign any part of this Agreement without Unicode's prior written consent.

Taxes. The user agrees to pay any taxes arising from access to this website or use of the information herein, except for those based on Unicode's net income.

Severability. If any provision of this Agreement is declared invalid or unenforceable, the remaining provisions of this Agreement shall remain in effect.

Entire Agreement. This Agreement constitutes the entire agreement between the parties.

--------------------------------------------------------------------------------

#### EXHIBIT 1

#### UNICODE, INC. LICENSE AGREEMENT - DATA FILES AND SOFTWARE

Unicode Data Files include all data files under the directories http://www.unicode.org/Public/, http://www. unicode.org/reports/, and http://www.unicode.org/cldr/data/ . Unicode Software includes any source code published in the Unicode Standard or under the directories http://www.unicode.org/Public/, http://www.unicode. org/reports/, and http://www.unicode.org/cldr/data/.

NOTICE TO USER: Carefully read the following legal agreement. BY DOWNLOADING, INSTALLING, COPYING OR OTHERWISE USING UNICODE INC.'S DATA FILES ("DATA FILES"), AND/OR SOFTWARE ("SOFTWARE"), YOU UNEQUIVOCALLY ACCEPT, AND AGREE TO BE BOUND BY, ALL OF THE TERMS AND CONDITIONS OF THIS AGREEMENT. IF YOU DO NOT AGREE, DO NOT DOWNLOAD, INSTALL, COPY, DISTRIBUTE OR USE THE DATA FILES OR SOFTWARE.

#### COPYRIGHT AND PERMISSION NOTICE

Copyright © 1991-2009 Unicode, Inc. All rights reserved. Distributed under the Terms of Use in http://www. unicode.org/copyright.html.

Permission is hereby granted, free of charge, to any person obtaining a copy of the Unicode data files and any associated documentation (the "Data Files") or Unicode software and any associated documentation (the "Software") to deal in the Data Files or Software without restriction, including without limitation the rights to use, copy, modify, merge, publish, distribute, and/or sell copies of the Data Files or Software, and to permit persons to whom the Data Files or Software are furnished to do so, provided that (a) the above copyright notice(s) and this permission notice appear with all copies of the Data Files or Software, (b) both the above

copyright notice(s) and this permission notice appear in associated documentation, and (c) there is clear notice in each modified Data File or in the Software as well as in the documentation associated with the Data File(s) or Software that the data or software has been modified.

THE DATA FILES AND SOFTWARE ARE PROVIDED "AS IS", WITHOUT WARRANTY OF ANY KIND, EXPRESS OR IMPLIED, INCLUDING BUT NOT LIMITED TO THE WARRANTIES OF MERCHANTABILITY, FITNESS FOR A PARTICULAR PURPOSE AND NONINFRINGEMENT OF THIRD PARTY RIGHTS. IN NO EVENT SHALL THE COPYRIGHT HOLDER OR HOLDERS INCLUDED IN THIS NOTICE BE LIABLE FOR ANY CLAIM, OR ANY SPECIAL INDIRECT OR CONSEQUENTIAL DAMAGES, OR ANY DAMAGES WHATSOEVER RESULTING FROM LOSS OF USE, DATA OR PROFITS, WHETHER IN AN ACTION OF CONTRACT, NEGLIGENCE OR OTHER TORTIOUS ACTION, ARISING OUT OF OR IN CONNECTION WITH THE USE OR PERFORMANCE OF THE DATA FILES OR SOFTWARE.

Except as contained in this notice, the name of a copyright holder shall not be used in advertising or otherwise to promote the sale, use or other dealings in these Data Files or Software without prior written authorization of the copyright holder.

--------------------------------------------------------------------------------

Unicode and the Unicode logo are trademarks of Unicode, Inc., and may be registered in some jurisdictions. All other trademarks and registered trademarks mentioned herein are the property of their respective owners. --------------------------------------------------------------------------------

### 8. OpenSSL.

Open SSL is an Open Source toolkit implementing the Secure Sockets Layer (SSL v2/v3) and Transport Layer Security (TLS v1) protocols as well as a full-strength general purpose cryptography library.

See http://www.openssl.org/, and in particular http://www.openssl.org/source/license.html.

The license conditions are copied below.

The OpenSSL toolkit stays under a dual license, i.e. both the conditions of the OpenSSL License and the original SSLeay license apply to the toolkit.

See below for the actual license texts. Actually both licenses are BSD-style

Open Source licenses. In case of any license issues related to OpenSSL, please contact openssl-core@openssl. org.

OpenSSL License

---------------

/\* =====================================================

\* Copyright (c) 1998-2008 The OpenSSL Project. All rights reserved.

\*  $\hspace{0.1mm}^*$  Redistribution and use in source and binary forms, with or without

\* modification, are permitted provided that the following conditions

- \* are met: \*
- \* 1. Redistributions of source code must retain the above copyright
- notice, this list of conditions and the following disclaimer.
- \* \* 2. Redistributions in binary form must reproduce the above copyright
- $*$  notice, this list of conditions and the following disclaimer in  $*$
- \* the documentation and/or other materials provided with the
- distribution.

\* \* 3. All advertising materials mentioning features or use of this

- \* software must display the following acknowledgment:
- \* "This product includes software developed by the OpenSSL Project
- for use in the OpenSSL Toolkit. (http://www.openssl.org/)"
- \* \* 4. The names "OpenSSL Toolkit" and "OpenSSL Project" must not be used to
- \* endorse or promote products derived from this software without
- \* prior written permission. For written permission, please contact
- openssl-core@openssl.org.

\* \* 5. Products derived from this software may not be called "OpenSSL"

- \* nor may "OpenSSL" appear in their names without prior written
- \* permission of the OpenSSL Project.
- \*
- \* 6. Redistributions of any form whatsoever must retain the following
- \* acknowledgment:
- \* "This product includes software developed by the OpenSSL Project
- for use in the OpenSSL Toolkit (http://www.openssl.org/)"

\* \* THIS SOFTWARE IS PROVIDED BY THE OpenSSL PROJECT ``AS IS'' AND ANY \* EXPRESSED OR IMPLIED WARRANTIES, INCLUDING, BUT NOT LIMITED TO, THE \* IMPLIED WARRANTIES OF MERCHANTABILITY AND FITNESS FOR A PARTICULAR \* PURPOSE ARE DISCLAIMED. IN NO EVENT SHALL THE OpenSSL PROJECT OR \* ITS CONTRIBUTORS BE LIABLE FOR ANY DIRECT, INDIRECT, INCIDENTAL, \* SPECIAL, EXEMPLARY, OR CONSEQUENTIAL DAMAGES (INCLUDING, BUT \* NOT LIMITED TO, PROCUREMENT OF SUBSTITUTE GOODS OR SERVICES; \* LOSS OF USE, DATA, OR PROFITS; OR BUSINESS INTERRUPTION) \* HOWEVER CAUSED AND ON ANY THEORY OF LIABILITY, WHETHER IN \* CONTRACT, STRICT LIABILITY, OR TORT (INCLUDING NEGLIGENCE OR \* OTHERWISE) ARISING IN ANY WAY OUT OF THE USE OF THIS SOFTWARE, \* EVEN IF ADVISED OF THE POSSIBILITY OF SUCH DAMAGE. \* ====================================================== \*  $^\ast$  This product includes cryptographic software written by Eric Young \* (eay@cryptsoft.com). This product includes software written by Tim \* Hudson (tjh@cryptsoft.com). \* \*/

Original SSLeay License

-----------------------

/\* Copyright (C) 1995-1998 Eric Young (eay@cryptsoft.com)

\* All rights reserved.

- \*
- \* This package is an SSL implementation written
- \* by Eric Young (eay@cryptsoft.com).
- \* The implementation was written so as to conform with Netscapes SSL.
- \* \* This library is free for commercial and non-commercial use as long as
- \* the following conditions are aheared to. The following conditions
- \* apply to all code found in this distribution, be it the RC4, RSA,
- \* lhash, DES, etc., code; not just the SSL code. The SSL documentation
- \* included with this distribution is covered by the same copyright terms
- \* except that the holder is Tim Hudson (tjh@cryptsoft.com).
- \* \* Copyright remains Eric Young's, and as such any Copyright notices in \* the code are not to be removed.
- \* If this package is used in a product, Eric Young should be given attribution \* as the author of the parts of the library used.
- \* This can be in the form of a textual message at program startup or
- \* in documentation (online or textual) provided with the package.
- \*
- \* Redistribution and use in source and binary forms, with or without \* modification, are permitted provided that the following conditions \* are met:
- \* 1. Redistributions of source code must retain the copyright
- notice, this list of conditions and the following disclaimer.
- \* 2. Redistributions in binary form must reproduce the above copyright
- \* notice, this list of conditions and the following disclaimer in the
- documentation and/or other materials provided with the distribution.
- \* 3. All advertising materials mentioning features or use of this software
- must display the following acknowledgement:
- \* "This product includes cryptographic software written by
- \* Eric Young (eay@cryptsoft.com)"
- The word 'cryptographic' can be left out if the rouines from the library
- being used are not cryptographic related :-).
- \* 4. If you include any Windows specific code (or a derivative thereof) from
- \* the apps directory (application code) you must include an acknowledgement:
- \* "This product includes software written by Tim Hudson (tjh@cryptsoft.com)"

\* \* THIS SOFTWARE IS PROVIDED BY ERIC YOUNG ``AS IS'' AND ANY EXPRESS OR \* IMPLIED WARRANTIES, INCLUDING, BUT NOT LIMITED TO, THE IMPLIED \* WARRANTIES OF MERCHANTABILITY AND FITNESS FOR A PARTICULAR \* PURPOSE ARE DISCLAIMED. IN NO EVENT SHALL THE AUTHOR OR \* CONTRIBUTORS BE LIABLE FOR ANY DIRECT, INDIRECT, INCIDENTAL, \* SPECIAL, EXEMPLARY, OR CONSEQUENTIAL DAMAGES (INCLUDING, BUT \* NOT LIMITED TO, PROCUREMENT OF SUBSTITUTE GOODS OR SERVICES; LOSS \* OF USE, DATA, OR PROFITS; OR BUSINESS INTERRUPTION) HOWEVER \* CAUSED AND ON ANY THEORY OF LIABILITY, WHETHER IN CONTRACT, \* STRICT LIABILITY, OR TORT (INCLUDING NEGLIGENCE OR OTHERWISE) \* ARISING IN ANY WAY OUT OF THE USE OF THIS SOFTWARE, EVEN IF ADVISED \* OF THE POSSIBILITY OF SUCH DAMAGE. \*

- \* The licence and distribution terms for any publically available version or
- \* derivative of this code cannot be changed. i.e. this code cannot simply be
- \* copied and put under another distribution licence
- \* [including the GNU Public Licence.]

\*/

#### 9. Zlib general purpose compression library

See http://www.zlib.net/, and in particular http://www.zlib.net/zlib\_license.html.

/\* zlib.h -- interface of the 'zlib' general purpose compression library version 1.2.3, July 18th, 2005

Copyright (C) 1995-2005 Jean-loup Gailly and Mark Adler

This software is provided 'as-is', without any express or implied warranty. In no event will the authors be held liable for any damages arising from the use of this software.

Permission is granted to anyone to use this software for any purpose, including commercial applications, and to alter it and redistribute it freely, subject to the following restrictions:

- 1. The origin of this software must not be misrepresented; you must not claim that you wrote the original software. If you use this software in a product, an acknowledgment in the product documentation would be appreciated but is not required.
- 2. Altered source versions must be plainly marked as such, and must not be misrepresented as being the original software.

3. This notice may not be removed or altered from any source distribution.

Jean-loup Gailly jloup@gzip.org

Mark Adler madler@alumni.caltech.edu

\*/

#### 10. cURL

COPYRIGHT AND PERMISSION NOTICE

Copyright (c) 1996 - 2009, Daniel Stenberg, <daniel@haxx.se>.

All rights reserved.

Permission to use, copy, modify, and distribute this software for any purpose with or without fee is hereby granted, provided that the above copyright notice and this permission notice appear in all copies.

THE SOFTWARE IS PROVIDED "AS IS", WITHOUT WARRANTY OF ANY KIND, EXPRESS OR IMPLIED, INCLUDING BUT NOT LIMITED TO THE WARRANTIES OF MERCHANTABILITY, FITNESS FOR A PARTICULAR PURPOSE AND NONINFRINGEMENT OF THIRD PARTY RIGHTS. IN NO EVENT SHALL THE AUTHORS OR COPYRIGHT HOLDERS BE LIABLE FOR ANY CLAIM, DAMAGES OR OTHER LIABILITY, WHETHER IN AN ACTION OF CONTRACT, TORT OR OTHERWISE, ARISING FROM, OUT OF OR IN CONNECTION WITH THE SOFTWARE OR THE USE OR OTHER DEALINGS IN THE SOFTWARE.

Except as contained in this notice, the name of a copyright holder shall not be used in advertising or otherwise to promote the sale, use or other dealings in this Software without prior written authorization of the copyright holder.

#### 11. Freetype, a Free, High-Quality, and Portable Font Engine

The software is based in part of the work of the FreeType Team. See http://freetype.sourceforge.net/, and in particular http://freetype.sourceforge.net/FTL.TXT. Portions of the relevant license conditions are copied below.

The FreeType Project LICENSE 2006-Jan-27 Copyright 1996-2002, 2006 by David Turner, Robert Wilhelm, and Werner Lemberg

… 1. No Warranty ------------------

> THE FREETYPE PROJECT IS PROVIDED `AS IS' WITHOUT WARRANTY OF ANY KIND, EITHER EXPRESS OR IMPLIED, INCLUDING, BUT NOT LIMITED TO, WARRANTIES OF MERCHANTABILITY AND FITNESS FOR A PARTICULAR PURPOSE. IN NO EVENT WILL ANY OF THE AUTHORS OR COPYRIGHT HOLDERS BE LIABLE FOR ANY DAMAGES CAUSED BY THE USE OR THE INABILITY TO USE, OF THE FREETYPE PROJECT.

#### 2. Redistribution

-------------------

This license grants a worldwide, royalty-free, perpetual and irrevocable right and license to use, execute, perform, compile, display, copy, create derivative works of, distribute and sublicense the FreeType Project (in both source and object code forms) and derivative works thereof for any purpose; and to authorize others to exercise some or all of the rights granted herein, subject to the following conditions:

… o Redistribution in binary form must provide a disclaimer that states that the software is based in part of the work of the FreeType Team, in the distribution documentation. We also encourage you to put an URL to the FreeType web page in your documentation, though this isn't mandatory. …

#### 12. International Components for Unicode

#### COPYRIGHT AND PERMISSION NOTICE

Copyright (c) 1995-2009 International Business Machines Corporation and others

#### All rights reserved.

Permission is hereby granted, free of charge, to any person obtaining a copy of this software and associated documentation files (the "Software"), to deal in the Software without restriction, including without limitation the rights to use, copy, modify, merge, publish, distribute, and/or sell copies of the Software, and to permit persons to whom the Software is furnished to do so, provided that the above copyright notice(s) and this permission notice appear in all copies of the Software and that both the above copyright notice(s) and this permission notice appear in supporting documentation.

THE SOFTWARE IS PROVIDED "AS IS", WITHOUT WARRANTY OF ANY KIND, EXPRESS OR IMPLIED, INCLUDING BUT NOT LIMITED TO THE WARRANTIES OF MERCHANTABILITY, FITNESS FOR A PARTICULAR PURPOSE AND NONINFRINGEMENT OF THIRD PARTY RIGHTS. IN NO EVENT SHALL THE COPYRIGHT HOLDER OR HOLDERS INCLUDED IN THIS NOTICE BE LIABLE FOR ANY CLAIM, OR ANY SPECIAL INDIRECT OR CONSEQUENTIAL DAMAGES, OR ANY DAMAGES WHATSOEVER RESULTING FROM LOSS OF USE, DATA OR PROFITS, WHETHER IN AN ACTION OF CONTRACT, NEGLIGENCE OR OTHER TORTIOUS ACTION, ARISING OUT OF OR IN CONNECTION WITH THE USE OR PERFORMANCE OF THIS SOFTWARE.

Except as contained in this notice, the name of a copyright holder shall not be used in advertising or otherwise to promote the sale, use or other dealings in this Software without prior written authorization of the copyright holder.

### 13. Expat

Copyright (c) 1998, 1999, 2000 Thai Open Source Software Center Ltd and Clark Cooper

Copyright (c) 2001, 2002, 2003, 2004, 2005, 2006 Expat maintainers.

Permission is hereby granted, free of charge, to any person obtaining a copy of this software and associated documentation files (the "Software"), to deal in the Software without restriction, including without limitation the rights to use, copy, modify, merge, publish, distribute, sublicense, and/or sell copies of the Software, and to permit persons to whom the Software is furnished to do so, subject to the following conditions:

The above copyright notice and this permission notice shall be included in all copies or substantial portions of the Software.

THE SOFTWARE IS PROVIDED "AS IS", WITHOUT WARRANTY OF ANY KIND, EXPRESS OR IMPLIED, INCLUDING BUT NOT LIMITED TO THE WARRANTIES OF MERCHANTABILITY, FITNESS FOR A PARTICULAR PURPOSE AND NONINFRINGEMENT.

IN NO EVENT SHALL THE AUTHORS OR COPYRIGHT HOLDERS BE LIABLE FOR ANY CLAIM, DAMAGES OR OTHER LIABILITY, WHETHER IN AN ACTION OF CONTRACT, TORT OR OTHERWISE, ARISING FROM, OUT OF OR IN CONNECTION WITH THE SOFTWARE OR THE USE OR OTHER DEALINGS IN THE SOFTWARE.

#### 14. DNS Resolver

The DNS resolver code, taken from BIND 4.9.5, is copyrighted both by UC Berkeley and by Digital Equipment Corporation. The DEC portions are under the following license:

Portions Copyright (C) 1993 by Digital Equipment Corporation.

Permission to use, copy, modify, and distribute this software for any purpose with or without fee is hereby granted, provided that the above copyright notice and this permission notice appear in all copies, and that the name of Digital Equipment Corporation not be used in advertising or publicity pertaining to distribution of the document or software without specific, written prior permission.

THE SOFTWARE IS PROVIDED ``AS IS'' AND DIGITAL EQUIPMENT CORP. DISCLAIMS ALL WARRANTIES WITH REGARD TO THIS SOFTWARE, INCLUDING ALL IMPLIED WARRANTIES OF MERCHANTABILITY AND FITNESS. IN NO EVENT SHALL DIGITAL EQUIPMENT CORPORATION BE LIABLE FOR ANY SPECIAL, DIRECT, INDIRECT, OR CONSEQUENTIAL DAMAGES OR ANY DAMAGES WHATSOEVER RESULTING FROM LOSS OF USE, DATA OR PROFITS, WHETHER IN AN ACTION OF CONTRACT, NEGLIGENCE OR OTHER TORTIOUS ACTION, ARISING OUT OF OR IN CONNECTION WITH THE USE OR PERFORMANCE OF THIS SOFTWARE.

#### 15. getnameinfo, getaddrinfo

The files inet/getnameinfo.c and sysdeps/posix/getaddrinfo.c are copyright (C) by Craig Metz and are distributed under the following license:

/\* The Inner Net License, Version 2.00

The author(s) grant permission for redistribution and use in source and binary forms, with or without modification, of the software and documentation provided that the following conditions are met:

- 0. If you receive a version of the software that is specifically labelled as not being for redistribution (check the version message and/or README), you are not permitted to redistribute that version of the software in any way or form.
- 1. All terms of the all other applicable copyrights and licenses must be followed.
- 2. Redistributions of source code must retain the authors' copyright notice(s), this list of conditions, and the following disclaimer.
- 3. Redistributions in binary form must reproduce the authors' copyright notice(s), this list of conditions, and the following disclaimer in the documentation and/or other materials provided with the distribution.
- 4. [The copyright holder has authorized the removal of this clause.]<br>5. Neither the name(s) of the author(s) nor the names of its contri
- Neither the name(s) of the author(s) nor the names of its contributors may be used to endorse or promote products derived from this software without specific prior written permission.

THIS SOFTWARE IS PROVIDED BY ITS AUTHORS AND CONTRIBUTORS ``AS IS'' AND ANY EXPRESS OR IMPLIED WARRANTIES, INCLUDING, BUT NOT LIMITED TO, THE IMPLIED WARRANTIES OF MERCHANTABILITY AND FITNESS FOR A PARTICULAR PURPOSE ARE DISCLAIMED. IN NO EVENT SHALL THE AUTHORS OR CONTRIBUTORS BE LIABLE FOR ANY DIRECT, INDIRECT, INCIDENTAL,

SPECIAL, EXEMPLARY, OR CONSEQUENTIAL DAMAGES (INCLUDING, BUT NOT LIMITED TO, PROCUREMENT OF SUBSTITUTE GOODS OR SERVICES; LOSS OF USE, DATA, OR PROFITS; OR BUSINESS INTERRUPTION) HOWEVER CAUSED AND ON ANY THEORY OF LIABILITY, WHETHER IN CONTRACT, STRICT LIABILITY, OR TORT (INCLUDING NEGLIGENCE OR OTHERWISE) ARISING IN ANY WAY OUT OF THE USE OF THIS SOFTWARE, EVEN IF ADVISED OF THE POSSIBILITY OF SUCH DAMAGE.

If these license terms cause you a real problem, contact the author. \*/

#### 16. libpng

This copy of the libpng notices is provided for your convenience. In case of any discrepancy between this copy and the notices in the file png.h that is included in the libpng distribution, the latter shall prevail.

COPYRIGHT NOTICE, DISCLAIMER, and LICENSE:

If you modify libpng you may insert additional notices immediately following this sentence.

This code is released under the libpng license.

libpng versions 1.2.6, August 15, 2004, through 1.2.41, December 3, 2009, are Copyright (c) 2004, 2006-2009 Glenn Randers-Pehrson, and are distributed according to the same disclaimer and license as libpng-1.2.5 with the following individual added to the list of Contributing Authors

Cosmin Truta

libpng versions 1.0.7, July 1, 2000, through 1.2.5 - October 3, 2002, are

Copyright (c) 2000-2002 Glenn Randers-Pehrson, and are distributed according to the same disclaimer and license as libpng-1.0.6 with the following individuals added to the list of Contributing Authors

Simon-Pierre Cadieux

Eric S. Raymond

Gilles Vollant

and with the following additions to the disclaimer:

There is no warranty against interference with your enjoyment of the library or against infringement. There is no warranty that our efforts or the library will fulfill any of your particular purposes or needs. This library is provided with all faults, and the entire risk of satisfactory quality, performance, accuracy, and effort is with the user.

libpng versions 0.97, January 1998, through 1.0.6, March 20, 2000, are Copyright (c) 1998, 1999 Glenn Randers-Pehrson, and are distributed according to the same disclaimer and license as libpng-0.96, with the following individuals added to the list of Contributing Authors:

Tom Lane

Glenn Randers-Pehrson

Willem van Schaik

libpng versions 0.89, June 1996, through 0.96, May 1997, are Copyright (c) 1996, 1997 Andreas Dilger

Distributed according to the same disclaimer and license as libpng-0.88, with the following individuals added to the list of Contributing Authors:

John Bowler

Kevin Bracey

Sam Bushell

Magnus Holmgren

Greg Roelofs

Tom Tanner

libpng versions 0.5, May 1995, through 0.88, January 1996, are Copyright (c) 1995, 1996 Guy Eric Schalnat, Group 42, Inc.

For the purposes of this copyright and license, "Contributing Authors" is defined as the following set of individuals:

Andreas Dilger

Dave Martindale

Guy Eric Schalnat

Paul Schmidt

Tim Wegner

The PNG Reference Library is supplied "AS IS". The Contributing Authors and Group 42, Inc. disclaim all warranties, expressed or implied, including, without limitation, the warranties of merchantability and of fitness for any purpose. The Contributing Authors and Group 42, Inc. assume no liability for direct, indirect, incidental, special, exemplary, or consequential damages, which may result from the use of the PNG Reference Library, even if advised of the possibility of such damage.

Permission is hereby granted to use, copy, modify, and distribute this source code, or portions hereof, for any purpose, without fee, subject to the following restrictions:

1. The origin of this source code must not be misrepresented.

2. Altered versions must be plainly marked as such and must not be misrepresented as being the original source.

3. This Copyright notice may not be removed or altered from any source or altered source distribution.

The Contributing Authors and Group 42, Inc. specifically permit, without fee, and encourage the use of this source code as a component to supporting the PNG file format in commercial products. If you use this source code in a product, acknowledgment is not required but would be appreciated.

A "png\_get\_copyright" function is available, for convenient use in "about" boxes and the like:

printf("%s",png\_get\_copyright(NULL));

Also, the PNG logo (in PNG format, of course) is supplied in the files "pngbar.png" and "pngbar.jpg (88x31) and "pngnow.png" (98x31).

Libpng is OSI Certified Open Source Software. OSI Certified Open Source is a certification mark of the Open Source Initiative.

Glenn Randers-Pehrson

glennrp at users.sourceforge.net

December 3, 2009

#### 17. SQLite

All of the deliverable code in SQLite has been dedicated to the HYPERLINK "http://en.wikipedia.org/wiki/ Public\_Domain"public domain by the authors. All code authors, and representatives of the companies they work for, have signed affidavits dedicating their contributions to the public domain and originals of those signed affidavits are stored in a firesafe at the main offices of HYPERLINK "http://www.hwaci.com"Hwaci. Anyone is free to copy, modify, publish, use, compile, sell, or distribute the original SQLite code, either in source code form or as a compiled binary, for any purpose, commercial or non-commercial, and by any means.

The previous paragraph applies to the deliverable code in SQLite - those parts of the SQLite library that you actually bundle and ship with a larger application. Portions of the documentation and some code used as part of the build process might fall under other licenses. The details here are unclear. We do not worry about the licensing of the documentation and build code so much because none of these things are part of the core deliverable SQLite library.

All of the deliverable code in SQLite has been written from scratch. No code has been taken from other projects or from the open internet. Every line of code can be traced back to its original author, and all of those authors have public domain dedications on file. So the SQLite code base is clean and is uncontaminated with licensed code from other projects.

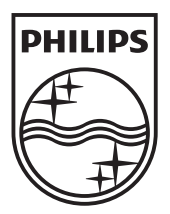

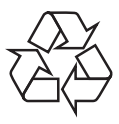

 $\overline{\phantom{0}}$ 

© 2010 Koninklijke Philips Electronics N.V. All rights reserved. BDP3100\_55\_UM\_V2.0\_1034